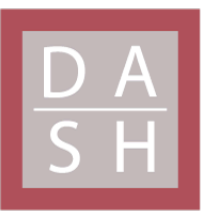

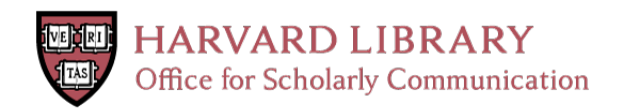

# **AAS WorldWide Telescope: Seamless, Cross-Platform Data Visualization Engine for Astronomy Research, Education, and Democratizing Data**

# **Citation**

Rosenfield, Philip, Jonathan Fay, Ronald K Gilchrist, Chenzhou Cui, A. David Weigel, Thomas Robitaille, Oderah Justin Otor, and Alyssa Goodman. 2018. AAS WorldWide Telescope: Seamless, Cross-Platform Data Visualization Engine for Astronomy Research, Education, and Democratizing Data. The Astrophysical Journal: Supplement Series 236, no. 1.

# **Published Version**

https://iopscience-iop-org.ezp-prod1.hul.harvard.edu/article/10.3847/1538-4365/aab776

**Permanent link** <http://nrs.harvard.edu/urn-3:HUL.InstRepos:41504669>

# **Terms of Use**

This article was downloaded from Harvard University's DASH repository, and is made available under the terms and conditions applicable to Open Access Policy Articles, as set forth at [http://](http://nrs.harvard.edu/urn-3:HUL.InstRepos:dash.current.terms-of-use#OAP) [nrs.harvard.edu/urn-3:HUL.InstRepos:dash.current.terms-of-use#OAP](http://nrs.harvard.edu/urn-3:HUL.InstRepos:dash.current.terms-of-use#OAP)

# **Share Your Story**

The Harvard community has made this article openly available. Please share how this access benefits you. [Submit](http://osc.hul.harvard.edu/dash/open-access-feedback?handle=&title=AAS%20WorldWide%20Telescope:%20Seamless,%20Cross-Platform%20Data%20Visualization%20Engine%20for%20Astronomy%20Research,%20%20Education,%20and%20Democratizing%20Data&community=1/1&collection=1/2&owningCollection1/2&harvardAuthors=17b8e06e8ce0c28d778a768e83eab386&departmentAstronomy) a story.

[Accessibility](https://dash.harvard.edu/pages/accessibility)

# AAS WorldWide Telescope: Seamless, Cross-Platform Data Visualization Engine for Astronomy Research, Education, and Democratizing Data

PHILIP ROSENFIELD,<sup>1</sup> JONATHAN FAY,<sup>1</sup> RONALD K GILCHRIST,<sup>1</sup> CHENZHOU CUI,<sup>2</sup> A. DAVID WEIGEL,<sup>3</sup> Thomas Robitaille.<sup>4</sup> Oderah Justin Otor.<sup>1</sup> and [Alyssa Goodman](http://orcid.org/0000-0003-1312-0477)<sup>5</sup>

> <sup>1</sup>American Astronomical Society 1667 K St NW Suite 800 Washington, DC 20006, USA <sup>2</sup> National Astronomical Observatories, Chinese Academy of Sciences 20A Datun Road, Chaoyang District Beijing, 100012, China <sup>3</sup>Christenberry Planetarium, Samford University 800 Lakeshore Drive Birmingham, AL 35229, USA <sup>4</sup>Aperio Software Ltd. Headingley Enterprise and Arts Centre, Bennett Road Leeds, LS6 3HN, United Kingdom <sup>5</sup>Harvard Smithsonian Center for Astrophysics 60 Garden St. Cambridge, MA 02138

#### ABSTRACT

The American Astronomical Society's WorldWide Telescope (WWT) project enables terabytes of astronomical images, data, and stories to be viewed and shared among researchers, exhibited in science museums, projected into full-dome immersive planetariums and virtual reality headsets, and taught in classrooms from middle school to college levels. We review the WWT ecosystem, how WWT has been used in the astronomical community, and comment on future directions.

Keywords: astronomical databases: atlases, astronomical databases: catalogs, astronomical databases: miscellaneous, astronomical databases: surveys, astronomical databases: virtual observatory tools, software

#### 1. INTRODUCTION

WorldWide Telescope<sup>[1](#page-1-0)</sup> (WWT) was first designed as a tool for astrophysical data exploration and discovery in the era of large and disparate data [\(Gray & Szalay](#page-23-0) [2004\)](#page-23-0). WWT was an early attempt to answer an emerging question, "how will research techniques change in the era of multi-wavelength, multi-epoch, large datasets hosted throughout the Web?" Launched in 2008 by Microsoft Research, WWT was open-sourced (under the MIT license) seven years later with copyrights transferred to the .NET Foundation and project direction and management taken up by the American Astronomical Society

Corresponding author: Philip Rosenfield [philip.rosenfield@aas.org](mailto: philip.rosenfield@aas.org)

(AAS). Recent and near future AAS WWT development is focused on implementing operating system-agnostic features to better enable astronomers to use WWT either individually or through archival data centers.

WWT is a scientific data visualization platform (see Figure [1\)](#page-5-0). It acts as a virtual sky, allowing users to explore all-sky surveys across the electromagnetic spectrum, to overlay data from NASA's Great Observatories, and import their own imagery and tabular data. In WWT's 3D environment, users can explore planetary surfaces and elevation maps; orbital paths and ephemerides of major and minor solar system bodies as well as asteroids; zoom out from the Solar System to view the positions and approximate colors of stars from the HIPPARCOS catalog [\(Perryman et al.](#page-24-0) [1997\)](#page-24-0) and galaxies of the Cosmic Evolution Survey dataset (COS-MOS; [Scoville et al.](#page-24-1) [2007\)](#page-24-1).

<span id="page-1-0"></span><sup>1</sup> http://worldwidetelescope.org

WWT's unique contextual narrative layer [\(Wong](#page-24-2) [2008\)](#page-24-2) has set it apart from the myriad of other available data visualization systems. Users can record or view recorded paths though the virtual environments and add narration, text, and imagery. With these "tours" users can share their stories, outreach specialists can create programming, and researchers can distill their discoveries to other researchers or to the public.

These features make WWT a seamless data visualization program with an engaging learning environment. This combination has enabled WWT to deliver astrophysical data hosted around the world not only to researchers, but to classrooms, planetariums, and educational outreach programs. Therefore, WWT is more than a tool to aid astronomical research and discovery, it helps to democratize astronomical data and knowledge by allowing equal data access to all users. For example, only a few dozen content experts across academia and science centers have recorded tours curated within WWT or have organized WWT-related outreach efforts, yet WWT has reached millions<sup>[2](#page-2-0)</sup>: from explorers using the WWT application; to students visiting planetariums and museums around the world; to students at all levels using WWT to augment their curriculum. WWT may be the only visualization software that when astronomers add data and context, it becomes available to students–who may be geographically distant from a science center–to also investigate.

In what follows, we overview the technical aspects of WWT in Section [2,](#page-2-1) describe some major uses of this visualization tool in Section [3,](#page-7-0) outline the open source management and sustainability plan in Section [4,](#page-11-0) and conclude in Section [5.](#page-12-0)

# <span id="page-2-1"></span>2. THE WORLDWIDE TELESCOPE ECOSYSTEM OVERVIEW

In the nearly 10 years of WWT development, several applications, services, and technologies were created in order to deliver astronomical data from around the globe in a seamless visualization and narrative environment. In this section, we outline the main components of the WorldWide Telescope software ecosystem.

#### 2.1. Clients

WWT is offered as a stand alone Microsoft Windows application and Web-based applications and services.

<span id="page-2-0"></span><sup>2</sup> Over 10 million unique Windows Application downloads from 2007-2014

All of the code base is open-sourced under the MIT license and hosted on  $\text{GitHub}^3$  $\text{GitHub}^3$ .

# 2.1.1. Windows Application

The Microsoft Windows application contains the richest set of features and customizations. It currently serves as the basis of features that are ported to Web application. The WWT Windows application can run natively or through virtualization on either a local virtual machine or on the Cloud.

Beyond the main tasks of visualizing the sky and 3D universe, the WWT Windows application features flexible display modes, supports a variety of controllers, and can incorporate a wide variety of data.

WWT can be displayed in power-walls (ultra high resolution displays created by connecting several monitors or projectors), 3D-stereo projections, virtual reality headsets, interactive kiosk exhibits, and multi-channel environments (e.g., in multiple projector full-dome planetariums). Due to the high demand on computational resources, there are limited plans to port these flexible display modes to the Web application in the near future.

Users may drive WWT with their keyboard and mouse or customize a MIDI controller, an XBOX controller, or the Microsoft Kinect.

A wide variety of data layers are both customizable and controllable. Users can import 3D Models, tabular data, orbital data, imagery (including all-sky maps and planet surface maps), planetary digital elevation models, and catalogs. We discuss the WWT data files in more detail in Section [2.5.](#page-6-0)

#### 2.1.2. Web Application

A growing subset of features from the WWT Windows application are now delivered via a plug-in free browserbased platform rendered by WebGL. The web application uses the same curated image and catalog data as the Windows application (see Section [2.5\)](#page-6-0), it supports built-in tour authoring and playback, including a simple slide based or complex key-framed animations. The web application can display tiled images, tours with audio and imagery, and most of the WWT intrinsic data layers.

The WWT Web application leverages the Web Control API for rendering. To better serve astronomical researchers, current development efforts lead by the American Astronomical Society are focused on porting more data layer features of the Windows application to the

<span id="page-2-2"></span><sup>3</sup> See the WWT meta-repository: [https://github.com/](https://github.com/WorldWideTelescope/wwt-home) [WorldWideTelescope/wwt-home](https://github.com/WorldWideTelescope/wwt-home)

web application and exposing them in the Web Control API (see Section [2.3\)](#page-3-0).

#### 2.1.3. Extensibility of WWT Clients

<span id="page-3-4"></span>Users can extend and customize their WWT client experience at a variety of experience levels. They can create a slide-based tour with linked slides (i.e, similar to a DVD menu). With the Windows application users can have full control over WWT tour rendering by using the time-line function (see [this guide\)](https://worldwidetelescope.gitbooks.io/worldwide-telescope-advanced-guides/content/timelineeditor.html). They can add their own data layers (see Table [1](#page-4-0) for a list of supported formats). And they can configure a planetarium with multiple computers and projectors to display WWT (see [this guide\)](https://worldwidetelescope.gitbooks.io/worldwide-telescope-multi-channel-dome-setup/content/). Below we mention two more means to be extend the WWT clients, by using "communities" and by contributing documentation.

Communities —are user-uploaded WWT content (e.g., tours and data layers) that are available to all users of the WWT clients though the Communities tab. Communities content can also be viewed on the WWT website without launching the web application (see [this](https://worldwidetelescope.gitbooks.io/worldwide-telescope-advanced-guides/content/usingcommunities.html) [guide\)](https://worldwidetelescope.gitbooks.io/worldwide-telescope-advanced-guides/content/usingcommunities.html).

Documentation —All WWT documentation is now user contributed and maintained on GitHub<sup>[4](#page-3-1)</sup>. Each guide is rendered from Markdown as a GitBook<sup>[5](#page-3-2)</sup>, which is available to read online or download in PDF and eBook formats. There are also a growing number of user-contributed WWT tutorials on YouTube. WWT and the WWT Ambassadors (see Section [3.1\)](#page-7-1) maintain YouTube channels [\(WWT Videos,](https://www.youtube.com/channel/UCjx-BjxGX6vvxALi9ziBfjA/featured) [WWT Ambassadors](https://www.youtube.com/user/WWTAmbassadors) [Videos\)](https://www.youtube.com/user/WWTAmbassadors). We further discuss contributing documentation in Section [4.](#page-11-0)

## 2.2. Web Services

 $Embedable Web Control^6$  $Embedable Web Control^6$  —crosses the line between a flexible web application and a software development kit (SDK). It implements a (growing) subset of the WWT Web user interface to support visualizing data sets or playing tours. It is designed to be cut-and-pasted into websites outside of the worldwidetelescope.org domain.

The embeddable code-generation tool creates a WWT namespace on the containing page and spawns an iframe which hosts the control. The webcontrol.aspx script reads from the options in the containing div and passes them to the iframe via a postMessage API (for cross-domain scripting).

<span id="page-3-2"></span><sup>5</sup> http://gitbook.com/

Show Image Service —enables an image to be shared by embedding information about the image in a URL, see the [documentation](https://worldwidetelescope.gitbooks.io/worldwide-telescope-data-files-reference/content/sharingviews.html#show-image) for more details and Table [2](#page-5-1) for examples of its usage.

#### 2.3. APIs

<span id="page-3-0"></span>WWT has several application programming interfaces (APIs) of interest to Web and Windows developers. While all of the WWT code base is open sourced, it is incredibly complex, and above the software engineering level of most astronomers and astronomical software engineers. We expect most developers interested in extending or customizing WWT to do so through the APIs (see Section [4](#page-11-0) for more discussion on code contributions).

#### 2.3.1. Windows APIs

The Layer Control API (LCAPI) —allows local or remote applications to send data and control data layers in the Windows application for integration in scenarios outside of the worldwidetelescope.org domain. There is deep integration with the LCAPI and Microsoft Excel through an Excel Add-In tied to the LCAPI, as well as python bindings (see Section [3.4\)](#page-10-0).

Windows Client Socket API—is open-sourced, and used by WWT Kinect control to interact with WWT.

#### 2.3.2. Web APIs

The Web Control  $API$ —is a complex and robust engine that renders WWT objects and imagery into a canvas element. Its purpose is to deeply integrate WWT visualization and tour playback into websites outside of worldwidetelescope.org. It was written in  $C#$  and compiled into javascript using scriptsharp (See the [API Doc](https://worldwidetelescope.gitbooks.io/worldwide-telescope-web-control-script-reference/content/)[umentation\)](https://worldwidetelescope.gitbooks.io/worldwide-telescope-web-control-script-reference/content/). Table [3](#page-6-1) lists examples of Web Control API usage.

Web Services API— Sets of hosted web services that deliver or process data to and for the WWT clients and other consumers, such as the ShowImage service referenced in Table [2.](#page-5-1) Related documentation is hosted on [GitHub.](https://worldwidetelescope.gitbooks.io/worldwide-telescope-data-files-reference/content/sharingviews.html)

#### 2.4. Tools and SDKs

While part of Microsoft Research, WWT published software development kits (SDKs) to assist users and developers with importing data (available [here\)](http://www.worldwidetelescope.org/GetInvolved/Develop#sdks). These tools are in the process of being converted to web services to support all operating systems.

Sphere Toaster —takes small to medium sized images and outputs Tessellated Octahedral Adaptive Subdivision Transform (TOAST; McGlynn et al., in prep) tile pyramids, plate files, and WTML.

<span id="page-3-1"></span><sup>4</sup> See the WWT documentation meta-repository [https://github.](https://github.com/WorldWideTelescope/wwt-documentation) [com/WorldWideTelescope/wwt-documentation.](https://github.com/WorldWideTelescope/wwt-documentation)

<span id="page-3-3"></span> $^6$ available at http://worldwidetelescope.org/Use/Embed

<span id="page-4-0"></span>Table 1. Supported Data Formats

| Name                                                        | Description                                                                                                    | Reference or Documentation                                                       |
|-------------------------------------------------------------|----------------------------------------------------------------------------------------------------|----------------------------------------------------------------------------------|
| <b>WTML</b><br>(also<br>"Collec-<br>called a<br>tion File") | XML-coded metadata description of how to find places and streaming<br>data services.                                                                                                    | <b>Collections Guide</b>                                                         |
| Tiled Data                                                  | Tiled (quad tree) multi-resolution images sets in a variety of projec-<br>tions delivered through HTTP streams and described by metadata in a<br>WTML file.<br>Supported Projections                                                                                                    | Projection Refer-<br>ence                                                        |
|                                                             | 1. TOAST: Tessellated Octahedral Adaptive Subdivision Transform<br>(TOAST; McGlynn et al., in prep) is a Hierarchical Triangular<br>Mesh (HTM; Kunszt et al. 2000) based spherical projection with-<br>out singularities at the poles and delivered through a quad-tree<br>tile structure. |                                                                                  |
|                                                             | 2. Mercator: Mercator-projected tiles (such as those provided by<br>Bing and Google maps), for all-sky data, the poles are cut off.                                                                                                    |                                                                                  |
|                                                             | 3. Equirectangular (plate carrée): equidistant cylindrical projection<br>for all-sky images, the poles have a singularity.                                                                                                    |                                                                                  |
|                                                             | 4. Tangential Study Maps: TAN-projected sections of small areas of<br>the sky.                                                                                                    |                                                                                  |
| VAMP                                                        | VAMP encoded images can be loaded and viewed directly, or tiled by<br>our web service.                                                                                                    | Astron-<br>Virtual<br>omy Multimedia<br>Project<br>Stan-<br>dards                |
| 3D models                                                   | .3ds or .0bj 3D file formats including textures and lighting.                                                                                                    | Guide for Adding<br>3D Models                                                    |
| Tabular Data                                                | Either through cut/paste or import, tabular data can be visualized<br>through an interactive user interface on the Windows application.                                                                                                    | $\ldots$                                                                         |
| WMS                                                         | Web Mapping Service source for tiled and time-series data.                                                                                                    | Guide for adding<br>WMS Data                                                     |
| VO Table                                                    | Tabular Data in VO Table Format can be viewed as tables or visualized                                                                                                    | VOTable Format<br>Definition                                                     |
| <b>FITS</b>                                                 | Flexible Image Transport System (FITS) files in TAN-projection with<br>World Coordinate System (WCS) in celestial coordinates can be viewed<br>and stretched                                                                                                    | FITS and WCS<br>Standard                                                         |
| Shapefiles<br>and<br>WKT                                    | Shape files can be loaded and viewed and converted to Well Known Text<br>(WKT) & Tables. WKT can be included in tabled for viewing complex<br>geometry along with a text extension for displaying oriented text in 3D                                                                      | <b>ESRI</b><br>Shape-<br>Technical<br>file.<br>Description                       |
| <b>ODATA</b>                                                | Tabular feeds from Open Data (ODATA) sources can be mapped in<br>layers and dynamically refreshed at load time.                                                                                                    | Open Data Speci-<br>fication                                                     |
| TLE                                                         | Two Line Element orbital data can be used for bulk display of orbits, or<br>as a foundation for a reference frame.                                                                                                    | Guide for adding<br>TLE Data Defini-<br>tion of TLE                              |
| <b>SPICE</b><br>(Acton<br>$1996$ ; Acton et al.<br>2017)    | NASA SPICE kernel data can be imported to display spacecraft or plan-<br>etary emphemerides by minor manipulation within the NASA SPICE<br>GUI and Microsoft Excel into an .xyz text file.                                                                                                 | Guide for adding<br><b>NASA</b><br><b>SPICE</b><br>About<br>Data<br><b>SPICE</b> |

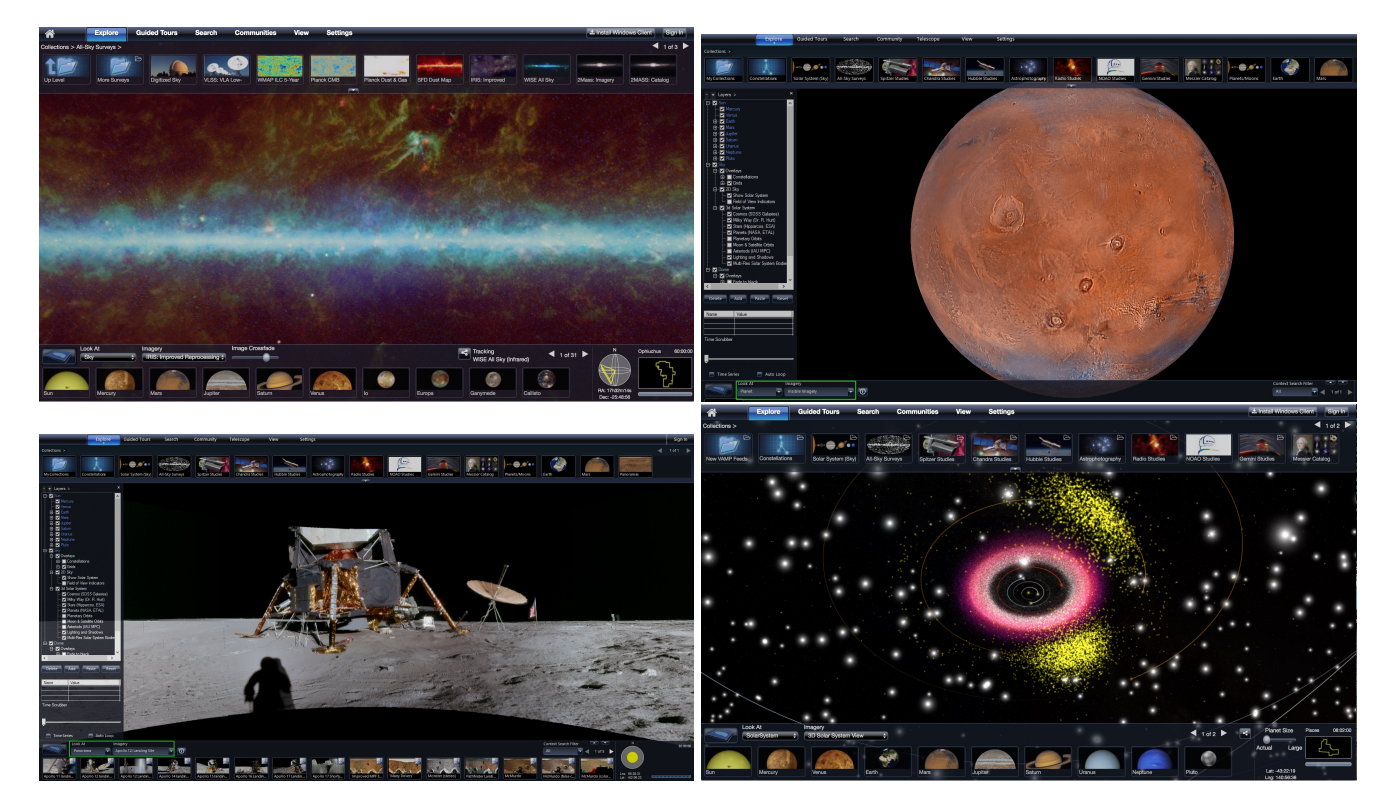

Figure 1. Screen captures of the WorldWide Telescope User Interface. Clockwise from top left: "Sky" mode showing IRIS: Improved Reprocessing of Infrared Astronomy Satellite (IRAS) Survey (12, 60, and 100 µm (Red is IRIS100, Green IRIS60, Blue IRIS12) cross faded against 100 µm David J. Schlegel, Douglas P. Finkbeiner and Marc Davis (SFD) Dust Map (Data provided by IRAS and the Cosmic Background Explorer, Princeton University and University of California, Berkeley. Original IRAS data: NASA/JPL IPAC, IRIS Reprocessing: Canadian Institute for Theoretical Astrophysics/Institut d'Astrophysique Spatiale. TOAST-formatted mosaics were obtained using facilities of NASAs SkyView Virtual Telescope.); "Planet" mode showing Mars visible imagery (NASA/USGS/Malin Space Science Systems/JPL); "3D Solar System" mode (which includes HIPPARCHOS and COSMOS data) showing planets and their orbital paths, Oort cloud objects (white), Jupiter Trojans (yellow), and main belt asteroids (purple to white, colored by zone. Minor Planet ephemerides from the International Astronomical Union's Minor Planet Center); and "Panorama" mode showing an image taken by Apollo 12 Lunar Module Pilot Alan Bean in 1969 and assembled at the NASA Ames Research Center in 2007. (Images courtesy of NASA and the Lunar and Planetary Institute).

<span id="page-5-1"></span>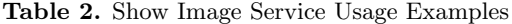

<span id="page-5-0"></span>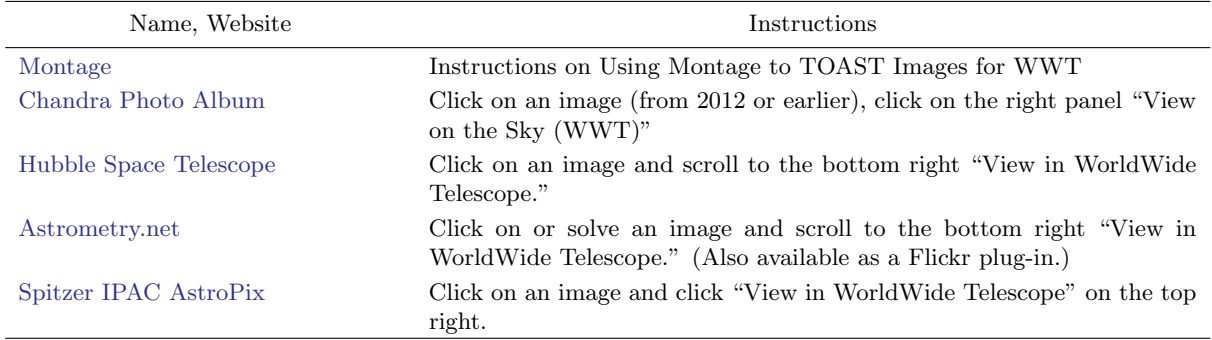

#### 6 ROSENFIELD ET AL.

<span id="page-6-1"></span>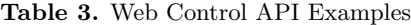

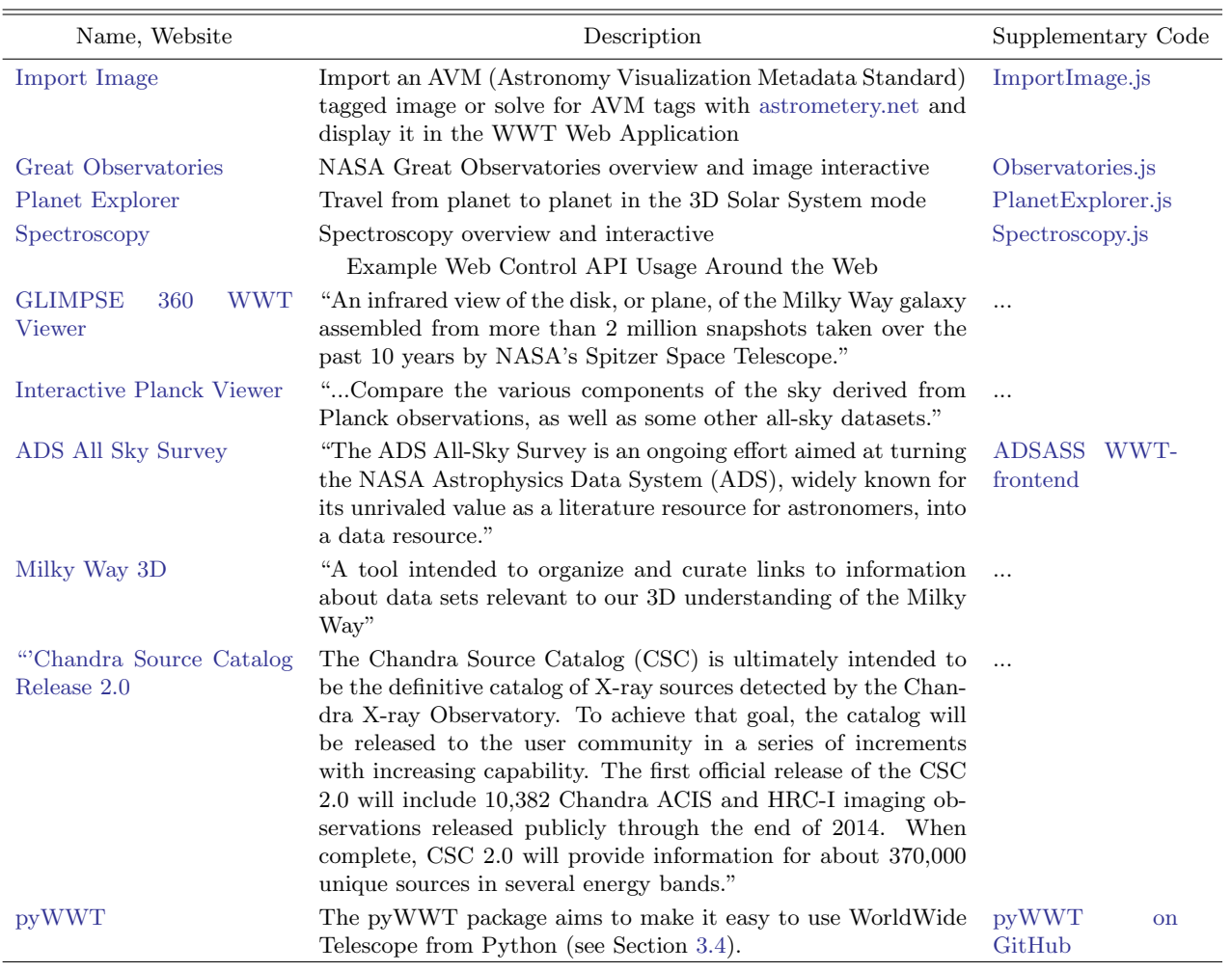

Study Chopper —takes small to medium study images and outputs TAN-projected tile pyramids and WTML.

AVM Import Tool —takes Astronomy Visualization Metadata Standard-tagged images with WCS coordinates and creates hosted tile pyramids and WTML files to access them. This service is available online [here.](http://www.worldwidetelescope.org/GetInvolved/ImportImage)

Tile SDK—A software tool kit with samples that allows users to create a custom data transformation pipeline to take images or elevation data from input format and output it to WWT compatible pyramids.

Terapixel Project —While not exactly an SDK, the Terapixel Project is an open source pipeline that was used to reprocess the original DSS data from scanned plates into a Terapixel TOAST pyramid with globally optimized color and brightness corrections [\(Agarwal et al.](#page-23-4) [2011\)](#page-23-4).

#### 2.5. Curated Data

<span id="page-6-0"></span>The data shown WorldWide Telescope is a mix of curated data (stored on the Azure Cloud) and data displayed from around the globe, including the National Virtual Observatory (NVO) registries. There are currently more than 90 all-sky surveys, 20 planet maps, and 60 panoramas (see Appendix [5:](#page-12-0) Tables [4,](#page-13-0) [5,](#page-17-0) and [6\)](#page-22-0). In addition, WorldWide Telescope hosts over 500 contributed images from education and public outreach offices at Hubble, Chandra, Spitzer, Gemini, NOAO, NRAO, as well as from astrophotographers.

#### 2.6. Supported Data Formats

WWT supports a variety of data formats (see Figure [2\)](#page-8-0), which users can import via the Windows application. Importing of data on the Web application is in development, natively it currently supports FITS images, and many more data formats are possible through

an astropy-affiliated package (see Section [3.4\)](#page-10-0). Table [1](#page-4-0) lists current levels of data support.

#### 2.6.1. Plate Files

The reasoning behind splitting large images into tiles is to read from disk only as much as is absolutely necessary for each database query (e.g., a view of a portion of the sky). The efficiency that tiling enables gives way in the limit of reading and transferring from the server, many small files. The WWT team created "plate files" as an efficient way to store, exchange and deliver tiled multi-resolution images. Plate files have an index and data storage and allow millions of small files to be packed into a single file. Single large files copy up to 2 orders of magnitude faster than the millions of files they contain. There exist two plate file formats:

- 1. For densely packed complete surveys or studies with single generation data.
- 2. For sparse data that can contain multiple generations of data for a given tile index. This format is great for building large surveys over time with streaming data, for example, the Mars HiRise data.

#### 3. WORLDWIDE TELESCOPE USAGE

<span id="page-7-0"></span>WWT has been used extensively at nearly all levels of astronomy education. For clarity, we separate the following section by formal and informal education, and include education and public outreach (EPO) centers as part of informal education.

#### 3.1. Formal Education

<span id="page-7-1"></span>The most prominent formal education program that uses WWT in the WorldWide Telescope Ambassador Program<sup>[7](#page-7-2)</sup> (WWTA) which has evolved alongside WWT since 2010.

The WorldWide Telescope Ambassadors Program aims to educate the public about Astronomy and Science using WWT. It is run by a team of astronomers and educators at Harvard University, in collaboration with the AAS and Microsoft Research. They recruit and train volunteer ambassadors who help facilitate the use of WWT in educational settings like schools, science festivals, and museums.

#### 3.1.1. Pre-College Courses

WWTA have directly served thousands of students in the classroom. Since 2015, more than 700 of these students had extensive learning experiences that included one or two full weeks of instruction from WWTA team members (about Moon phases, seasons, and life in the Universe, see [Udomprasert et al.](#page-24-3) [2014,](#page-24-3) [2016\)](#page-24-4). They have pre-post assessment data showing outstanding learning gains from these interventions [\(Udomprasert et al.](#page-24-5) [2012,](#page-24-5) Udomprasert et al. in prep). Lesson plans and other materials are available on their [website.](https://wwtambassadors.org/science-education-research)

WWT has also been used for Astronomy classes at Beijing Shijia Primary School for three years. A Guidebook on Interactive Astronomy Teaching (Primary School Teacher version) designed by Chinese Virtual Observatory project is published by Popular Science Press in Beijing.

#### 3.1.2. College Courses and Beyond

Astronomy Courses —The WWTA program has helped to create WWT Windows Application-based introductory astronomy labs on parallax and Hubble's law. They have been used at Bucknell University and the University of Massachusetts Amherst (see [Ladd et al.](#page-24-6) [2015,](#page-24-6) and the [WWTA Website\)](https://wwtambassadors.org/astronomy-101).

WWT has been part of introductory astronomy courses at the Central China Normal University since 2009 [\(Qiao et al.](#page-24-7) [2010;](#page-24-7) [Wang et al.](#page-24-8) [2015\)](#page-24-8), and a graduate ISM course at Harvard University [\(Sanders et al.](#page-24-9) [2014\)](#page-24-9). Co-author Weigel uses WWT to visualize spacecraft ephemerides and planetary texture maps in context in an immersive fulldome environment for the Introduction to Astronomy class at Samford University. These visuals are presented and manipulated in real time in the Christenberry Planetarium on Samford's campus.

General Science Courses —Samford University makes further use of WWT in their Cultural Perspectives and Scientific Inquiry classes. Weigel teaches about the Scientific Revolution using WWT in a planetarium. Students are guided on a journey from naked eye astronomical observations and antiquated methods of scientific reasoning and philosophy, through the age of the scientific revolution and the subsequent invention of telescopes, and finish with a look at current big data astronomy and predictions for the future.

Science Communication —The University of Washington offered an undergraduate seminar on science communication as applied to creating a tour in WWT (curriculum is available [here\)](http://philrosenfield.github.io/teaching_files/tourmaking/CourseGuide.pdf). Students learned story boarding, distilling vs. dumbing down, avoiding jargon, and how to create WWT tours playable in the University of Washington planetarium.

#### 3.2. Informal Education

WWT has shown to be an excellent data-driven astronomical education and public outreach environment.

<span id="page-7-2"></span><sup>7</sup> https://wwtambassadors.org

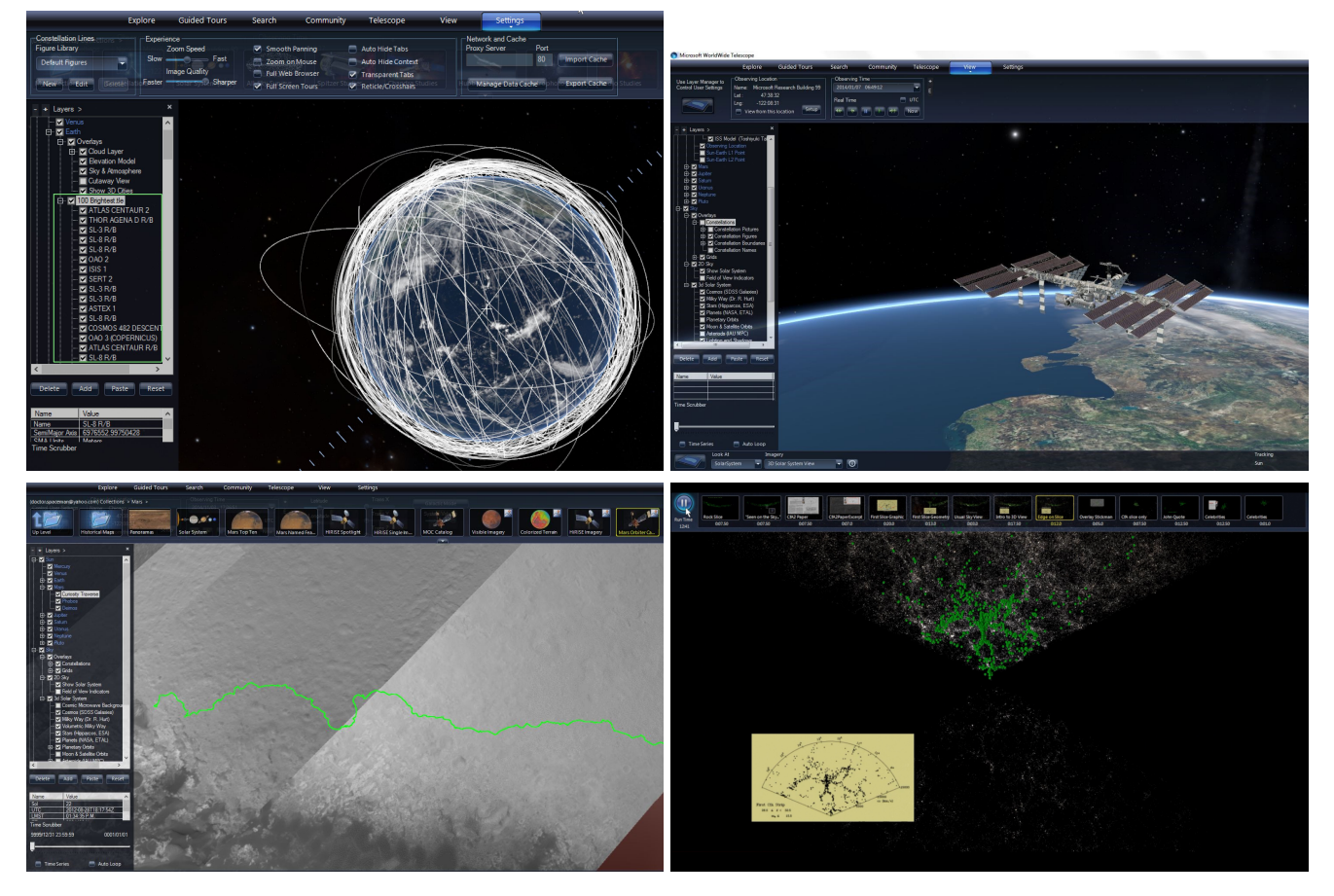

<span id="page-8-0"></span>Figure 2. Examples of supported data and models. Clockwise from top left: View of Earth with near Earth objects imported as Two Line Element (TLE) files (data from International Astronomical Union's Minor Planet Center); 3D ISS Model (ISS Model from: Toshiyuki Takahe). A 3D rendering of a user-plotted catalog (The CfA Redshift Survey, green; [Geller & Huchra](#page-23-5) [1989\)](#page-23-5) over the COSMOS dataset [\(Scoville et al.](#page-24-1) [2007\)](#page-24-1); Latitude, Longitude, and Altitude of a Mars Rover imported to WWT using the WWT-Excel plug-in (data courtesy of Joe Knapp, [curiosityrover.com\)](curiosityrover.com).

For example, it inspired co-author Cui to initiate the IAU Working Group "Data driven Astronomical Education and Public Outreach" (DAEPO; [Cui & Li](#page-23-6) [2018\)](#page-23-6), it has been used to help capture and share indigenous Australian astronomical knowledge[\(Nakata et al.](#page-24-10) [2014\)](#page-24-10), and has allowed planetariums to be 'flipped,' allowing students to present planetarium shows to their peers.

#### 3.2.1. Museums and Planetariums

WWT has been used for live and recorded shows in major planetariums, such as the Adler Planetarium [\(Cosmic Wonder;](http://www.adlerplanetarium.org/events/cosmic-wonder/) Figure [3\)](#page-8-1) and the Morrison Planetarium [\(Earthquake\)](https://www.calacademy.org/press/releases/earthquake-planetarium-show-opens-on-may-26-2012-at-the-california-academy-of).

WWT has also proven to be an attractive choice for smaller planetariums, since the software is free and it comes with a robust projector calibration system<sup>[8](#page-8-2)</sup>. The following list of WWT-driven smaller planetariums is incomplete, but includes the University of Washington,

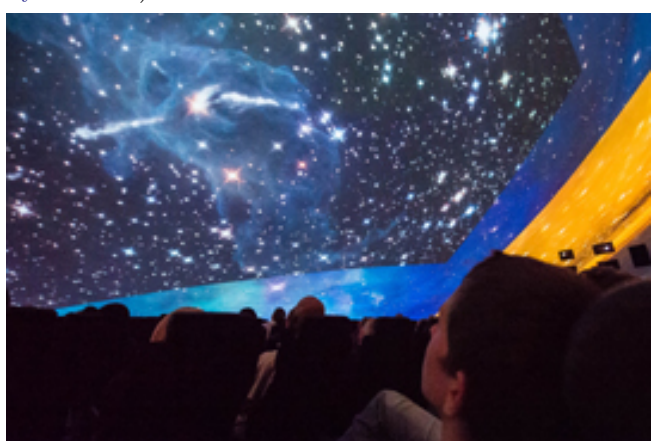

<span id="page-8-1"></span>Figure 3. Adler Planetarium Audience viewing WWT during Cosmic wonder credit: Microsoft Research Blog

Mount Hood Community College, Central Washington University, Samford University, and Bellevue College. In China, 6 WWT-driven planetariums have been built and 2 are currently under construction, with an Internet-

<span id="page-8-2"></span><sup>8</sup> See the [Multi-Channel Dome Guide](https://www.gitbook.com/book/worldwidetelescope/worldwide-telescope-multi-channel-dome-setup/details)

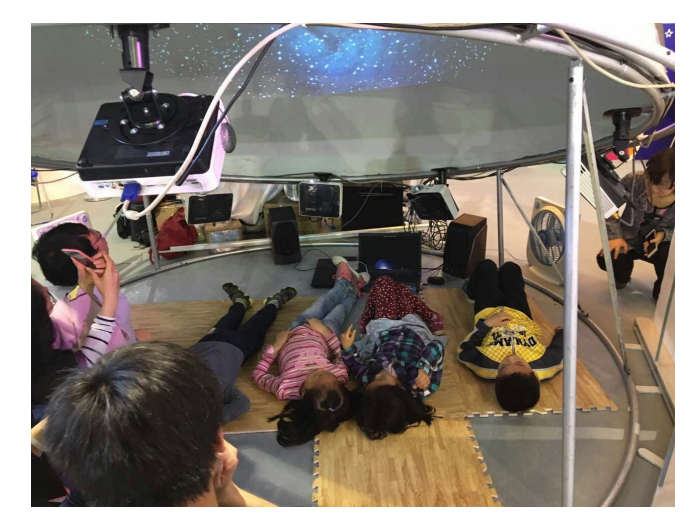

Figure 4. 2016 Science and Technology Week (China). Children are watching WWT tour shown inside a portable planetarium.

<span id="page-9-1"></span>based WWT-driven planetarium alliance for resource and experience exchange.

Mobile, portable, or traveling planetarium programs have also begun to use WWT. For example, Discovery Dome[9](#page-9-0) packages WWT software with their inflatable domes, and the University of Washington, the University of Oklahoma (as the Soonertarium), and Harvard University all have WWT-driven mobile planetariums programs. Nearly every mobile planetarium program has participated in some form of a local science festival, for example, Figure [4](#page-9-1) shows students watching a tour in a portable WWT planetarium.

One of the unique uses of WWT in an educational setting comes from 'flipping' the classroom or in this case, the planetarium. Instead of students passively attending a lecture or recorded video in a planetarium, they can research and then create their own content to share in a planetarium. This application of WWT has been independently described by several groups. The DAEPO has coordinated student authored WWT tour contests<sup>[10](#page-9-2)</sup> three times. The Cal Academy helped San Francisco Bay Area students to present WWT in the Morrison Planetarium [\(Roberts](#page-24-11) [2014\)](#page-24-11). The University of Washington works with Seattle-area middle and high schools to present WWT in a mobile planetarium [\(Rosenfield](#page-24-12) [et al.](#page-24-12) [2014\)](#page-24-12). The Christenberry Planetarium at Samford University mentors middle and high school students in summer programs, teaching them to produce

<span id="page-9-2"></span><span id="page-9-0"></span> $9 \text{ http://eplanetarium.com/software-worldwide-telescope.php}$  $9 \text{ http://eplanetarium.com/software-worldwide-telescope.php}$  $9 \text{ http://eplanetarium.com/software-worldwide-telescope.php}$ <br>10 <sup>10</sup> [http://english.nao.cas.cn/ns/ConferenceNWorkshop/](http://english.nao.cas.cn/ns/ConferenceNWorkshop/201706/t20170614_178121.html) [201706/t20170614](http://english.nao.cas.cn/ns/ConferenceNWorkshop/201706/t20170614_178121.html) 178121.html

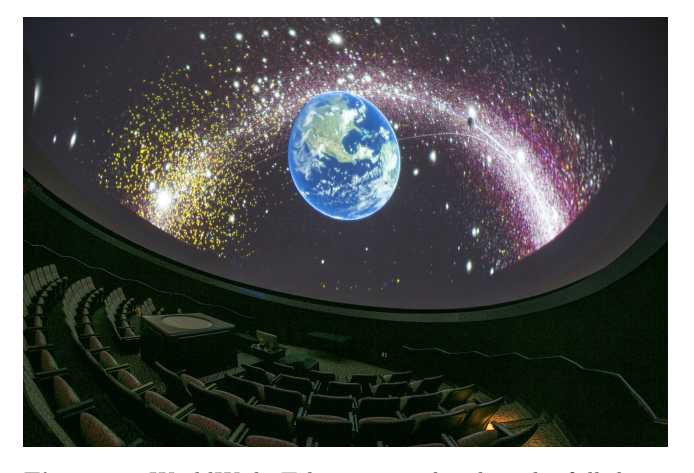

Figure 5. WorldWide Telescope rendered in the full dome Christenberry Planetarium at Samford University. Credit: Samford University

<span id="page-9-3"></span>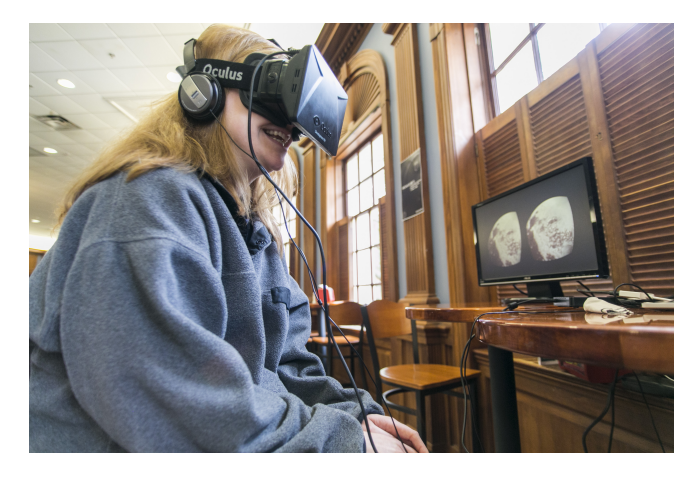

Figure 6. Samford University student experiencing VR over the surface of Pluto (New Horizons) in WWT. Credit: Samford University

<span id="page-9-4"></span>and present WWT tours for public audiences in a planetarium (see Figure [5\)](#page-9-3).

The Christenberry Planetarium also uses WWT's VR capabilities in public outreach to promote the latest astronomical discoveries and research by adding the "wow" factor by using cutting edge technology within the university and the greater Birmingham, Alabama community. Weigel and his students develop VR specific WWT tours and host programs to both inspire and teach youth in astronomy in Alabama (see Figure [6\)](#page-9-4).

WWT has a kiosk mode where a user can interact with a guided tour or contained aspect of WWT. An incomplete list of museums and informational centers that have used WWT in this way include Harvard University (see Figure [7\)](#page-10-1), the Adler Planetarium (see the [Space](http://www.adlerplanetarium.org/whats-here/dont-miss/space-visualization-lab/) [Visualization Lab\)](http://www.adlerplanetarium.org/whats-here/dont-miss/space-visualization-lab/), and the Imiloa Astronomy Center

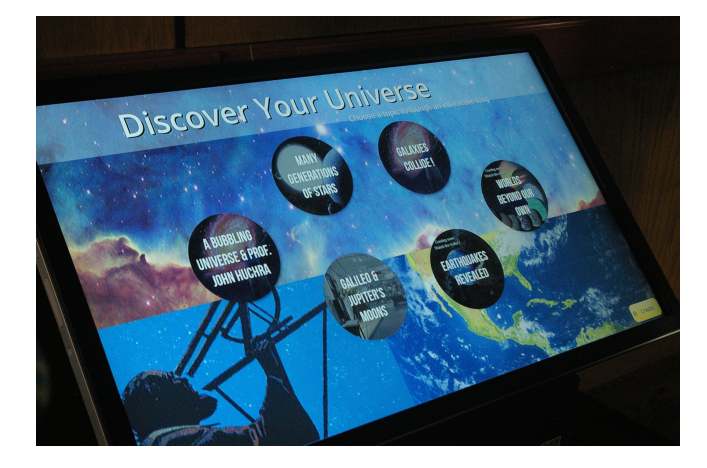

Figure 7. Harvard University's WWT-driven Kiosk

of Hawai'i which had a Microsoft Kinect driven WWT exhibit ["The Universe at your Finger tips".](https://subarutelescope.org/Gallery/movie_subaru.html)

#### <span id="page-10-1"></span>3.2.2. Education and Outreach Centers

Both WWT clients have served as a conduit for publishing EPO imagery and stories. For example, the "Explore" tab shows curated feeds from the Hubble Space Telescope, Spitzer Science Center, Chandra X-ray Observatory, and the European Space Agency. Several outreach efforts have also made use of the WWT Web Control API (see bottom of Table [3\)](#page-6-1) and the WWT Show Image service (see Table [2\)](#page-5-1).

#### 3.3. Astronomical Research

WWT enters the astronomical research work-flow at several points: discovery, helping visualize big and wide datasets; analysis, WWT APIs allow analysis tools to link data; and dissemination, WWT can enhance figures and presentations, and researchers can create video abstracts to accompany their submitted manuscripts to journals (see Section [3.5\)](#page-11-1). WWT and its APIs allow observatories and mission centers to adopt a common visualization interface for their databases. In the following section, we discuss the most recent efforts and future outlook led by the AAS to help the astronomical research community benefit from WWT technologies.

#### 3.4. Discovery & Analysis

<span id="page-10-0"></span>Astronomers interested in using survey data (e.g., SDSS, LSST, Gaia, DESS) have most likely shifted from the traditional  $ftp\text{-}grey$  data analysis model, where a scientist first downloads a copy of data (ftp) and then uses an analysis package to identify for patterns, or answer their research question (grep) (see e.g., [Gray](#page-23-0) [& Szalay](#page-23-0) [2004\)](#page-23-0). Instead, astronomers analyze their data by querying remote databases, and soon, accessing hosted computing facilities to perform their analysis

 $(e.g., LSST: Jurić et al. 2015, and refs. therein). World (e.g., LSST: Jurić et al. 2015, and refs. therein). World (e.g., LSST: Jurić et al. 2015, and refs. therein). World-$ Wide Telescope was first designed to exist in the post ftp-grep regime, and now that is has been open sourced and ported to the Web, it has plug and play potential for use in smaller-budgeted observatories and data archives.

Archival Centers —The next release of the WWT Web Control API will have data import/export, and selection features which will make it powerful link between data archives and researchers. Observatories and data centers can insert the web control on their website and have a robust, open source, data archive visualization engine. Observatories or data archive centers that use WWT in this way will automatically benefit their EPO efforts, since EPO staff would have the same access to data and be able to create tours or build a custom user interface over the WWT Web Control API.

In addition, abstract services, such as  $ADS<sup>11</sup>$  $ADS<sup>11</sup>$  $ADS<sup>11</sup>$  can use the WWT interface as another means for users to discover research in astronomy. The Zooniverse's Astron-omy Rewind project<sup>[12](#page-10-3)</sup> is a citizen scientist project to place AAS journal figures dating back to the 1800s into the Astronomy Image  $Explorer<sup>13</sup>$  $Explorer<sup>13</sup>$  $Explorer<sup>13</sup>$  with AVM tags so they can be viewed in WWT.

Data Analysis Tools —Several data analysis tools are being built off of the Web Control API. For example, a link between  $JS9^{14}$  $JS9^{14}$  $JS9^{14}$  and WWT has been established as part of the AAS Astrolabe project<sup>[15](#page-10-6)</sup>. Users of this service can upload their images to JS9, manipulate them as they would in DS9, and view the result in WWT.

Python bindings for the WWT Web Control API are a new focus and were first prototyped in Glue-viz<sup>[16](#page-10-7)</sup>.

 $P<sub>Y</sub>WWT: A Python interface to World Wide Telescope$ PyWWT is a package that provides access to much of the Windows and web clients' functionality to Python on a variety of platforms. It allows the WWT web client to be used as an interactive widget inside Jupyter Notebooks and and Jupyter Lab (pictured in Figure [8;](#page-11-2) [Kluyver et al.](#page-23-8) [2016\)](#page-23-8), as well as through a standalone in-

<span id="page-10-3"></span><span id="page-10-2"></span><sup>11</sup> <http://adsabs.harvard.edu>

<sup>12</sup> [https://www.zooniverse.org/projects/zooniverse/](https://www.zooniverse.org/projects/zooniverse/astronomy-rewind) [astronomy-rewind](https://www.zooniverse.org/projects/zooniverse/astronomy-rewind)

<span id="page-10-5"></span><span id="page-10-4"></span><sup>13</sup> <http://www.astroexplorer.org>

<sup>14</sup> [https://js9.si.edu;](https://js9.si.edu) the online javascript version of DS9 [\(http:](http://ds9.si.edu)) [//ds9.si.edu\)](http://ds9.si.edu)) with a public API

<span id="page-10-6"></span><sup>15</sup> The [Astrolabe Project](http://astrolabe.arizona.edu/) is creating a new open-access repository for previously un-curated astronomical datasets, building on existing CyVerse infrastructure with robust cloud-based resources for managing, linking, processing and sharing research data.

<span id="page-10-7"></span><sup>16</sup> Glue-viz is Python library to explore relationships within and among related [http://glueviz.org/en/stable/,](http://glueviz.org/en/stable/) see [WWT Plugin](http://glueviz.org/en/stable/whatsnew/0.11.html?#experimental-worldwide-telescope-plugin)

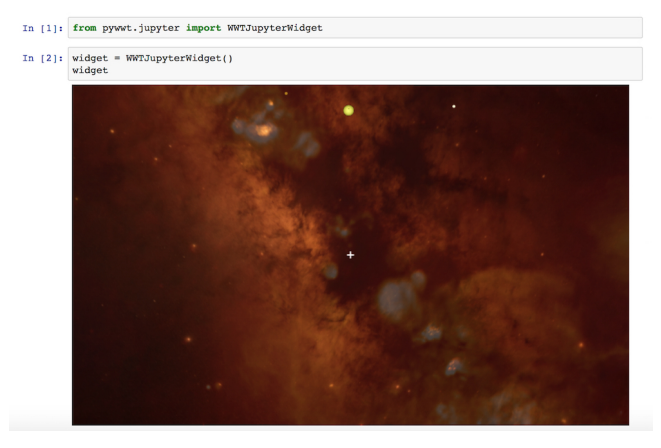

<span id="page-11-2"></span>Figure 8. A screen shot of pyWWT, a Python interface for WorldWide Telescope based on the Web Control API.

teractive Qt-based viewer/widget<sup>[17](#page-11-3)</sup>, and also provides a Python-based client for the WWT desktop application on Windows (using the LCAPI, see Section [2.3\)](#page-3-0).

In all cases, users can pan and zoom with the mouse, display multiple layers from all-sky surveys, and play tours. PyWWT makes it easy to add annotations, or shapes, that can be used to highlight celestial objects, enhance tours, or illustrate fields of view for telescopes, among many other applications. The package is written to integrate smoothly with Astropy[\(Astropy Collabora](#page-23-9)[tion et al.](#page-23-9) [2013\)](#page-23-9) for easy adaptability to typical research work-flows such as those described in Section [3.4.](#page-10-0) Support for Astropy tables and displaying local FITS images is forthcoming.

PyWWT is under active development and is hosted under the WorldWideTelescope GitHub organization (see Table [3\)](#page-6-1), where its full code base is open-sourced (version 0.3.0 was launched in December 2017).

# 3.5. Dissemination

<span id="page-11-1"></span>We have seen examples of the WWT narrative layer (tour features) in sharing stories and teaching astronomy. WWT has also been used in video abstracts, which have converted WWT tours into videos distilling a scholarly publication (see the Publisher's website of [Berri](#page-23-10)[man & Good](#page-23-10) [2017;](#page-23-10) [Batygin & Brown](#page-23-11) [2016;](#page-23-11) [Yusef-Zadeh](#page-24-13) [et al.](#page-24-13) [2015;](#page-24-13) [Currie et al.](#page-23-12) [2015\)](#page-23-12). Future WWT Web Control development will allow for embedding WWT in 2 and 3D modes as an interactive figures in scholarly publications.

# <span id="page-11-0"></span>4. MANAGEMENT AND SUSTAINABILITY OF WORLDWIDE TELESCOPE

<span id="page-11-3"></span><sup>17</sup> <https://www.qt.io>

WorldWide Telescope is managed by the AAS its (MIT) copyright is held by the .NET Foundation. Below we overview the management and sustainability plan for this open source software project.

#### 4.1. Project Leadership

AAS Board of Trustees (AASBoT) is in charge of managing the AAS WWT project. The AASBoT has mandated the [AAS WWT Steering Committee](http://worldwidetelescope.org/About) to continually assess the WWT project against metrics based on the WWT's [purpose statement](http://worldwidetelescope.org/About) as well as the AAS' [purpose statement.](https://aas.org/governance/aas-mission-and-vision-statement) The AAS WWT Steering Committee and AAS WWT Project Director work together to interpret the purpose statements into initiatives with quantitative metrics for success.

#### 4.2. Open Source Contributions

The longevity and success of open source software depends on the community. We are striving to build a inclusive WWT community. We expect everyone in the WWT community to follow our [code of conduct](https://github.com/WorldWideTelescope/wwt-home/blob/master/conduct.md) and a [contributing](https://github.com/WorldWideTelescope/wwt-home/blob/master/CONTRIBUTING.md) guide. Below, we discuss two avenues of contribution: contributing to the code base, and contributing documentation and examples.

#### 4.2.1. Code Contributions

We maintain a meta-repository, [wwt-home,](https://github.com/WorldWideTelescope/wwt-home) which primarily contains a table of information on the different WWT-related repositories in the WorldWideTelescope GitHub organization. Importantly, each table entry includes a description of the project as well as the skills required to contribute. Until we have a robust user community to review code contributions (as well as proposals for enhancements), they are considered by the [WWT](http://worldwidetelescope.org/About) [Advisory Board.](http://worldwidetelescope.org/About)

#### 4.2.2. Documentation Contributions

As discussed in Section [2.1.3,](#page-3-4) all of our documentation has been open sourced and hosted on GitHub, accessible via our meta-repository, [wwt-documentation](https://worldwidetelescope.github.io/wwt-documentation/) including [code samples.](https://github.com/WorldWideTelescope/worldwide-telescope-web-control-script-reference/blob/master/samples.md)

Contributers can edit existing documentation or create their own, even if they are not familiar with GitHub or Markdown. In addition, they can create documentation within a GitBook or import files created using Microsoft Word. Each new contribution will be added as a line to the wwt-documentation table which is the basis of the [www.worldwidetelescope.org's User Guides](http://www.worldwidetelescope.org/Learn/UserGuide) [Page.](http://www.worldwidetelescope.org/Learn/UserGuide)

Sample code can be published as gists and linked to our meta-repositories or as Jupyter notebooks (e.g., [py-](https://github.com/WorldWideTelescope/pywwt-notebooks)[WWT example notebooks\)](https://github.com/WorldWideTelescope/pywwt-notebooks).

We will continue to engage and consult with the broader astronomical community to plan new features and services via AAS member polls, WWT online forum, tracking GitHub issues, the WWT help desk (wwt@aas.org), and feedback during workshops and webinars (direct and via assessments).

#### 4.2.3. Contributing WWT Products

In the future, we hope to create a place on the Web to house WWT-related workshop materials, contributed WWT lesson plans, 3D models, music, and more–that meet the existing skill sets of the contributers.

#### 5. CONCLUSIONS

<span id="page-12-0"></span>We have reviewed the software ecosystem of WWT and many of its uses in astronomy. WWT is astronomical visualization software what can directly link to all levels of education, in that way, WWT can democratize astronomical data, but only with the help of the astronomical community.

In summary:

- WWT is open source (MIT license) and managed by the American Astronomical Society.
- WWT has two main applications: 1) a Microsoft Windows application that is a mainstay in planetariums and international education; and 2) a WebGL powered Web application that is operating system agnostic which we expect most US-based astronomers to prefer.
- Each application has APIs and services to allow users and developers to customize and extend WWT without needing the high level of  $C#$  programming knowledge to advance the core WWT components.
- WWT has been used innovatively in formal and informal educational settings, supplementing: a) early learners physical understanding of the seasons and moon phases; b) college students' introductory astronomy and general science courses as well as at least one graduate astronomy course; f) planetarium education, e.g., by enabling students to present planetarium shows to their peers.
- Educational programs have used WWT in a variety of settings: computer labs, kiosks, virtual reality headsets, and planetariums.
- Ongoing development of the WWT Web Control API will help to embed the powerful tool in astronomical research: a) as a visualization engine for data archives; b) linked to python and javascript

analysis tools; c) interactive (or video) figures for scholarly publications and presentations.

Authors thank WorldWide Telescope Advisory Board whose effort of to support the WWT project since its inception and help transition WWT from Microsoft to the AAS insured its existence: Sarah Block, Andy Connelly, [Chen-Zhou Cui,](https://orcid.org/0000-0002-7456-1826) Cristine Donnelly, Karl Fogel, [Ron Gilchrist,](https://orcid.org/0000-0001-8246-5001) [Alyssa Goodman,](https://orcid.org/0000-0003-1312-0477) Morgan Griffith, [Bryan](https://orcid.org/0000-0002-4601-8180) [Heidorn,](https://orcid.org/0000-0002-4601-8180) [Robert Hurt,](https://orcid.org/0000-0002-4347-6901) [Jonathan Fay,](https://orcid.org/0000-0003-2500-8984) Erin Johnson, [Su](https://orcid.org/0000-0001-7482-2814)[sanna Kohler,](https://orcid.org/0000-0001-7482-2814) [Knut Olsen,](https://orcid.org/0000-0002-7134-8296) [Fred Rasio,](https://orcid.org/0000-0002-7132-418X) Doug Roberts, [Philip Rosenfield,](https://orcid.org/0000-0001-9306-6049) [Gretchen Stahlman,](https://orcid.org/0000-0001-8814-863X) Mark SubbaRao, [Julie Steffen,](https://orcid.org/0000-0002-8596-6634) [Matt Turk,](https://orcid.org/0000-0002-5294-0198) Patricia Udomprasert, Jaap Vreeling, [A. David Weigel,](https://orcid.org/0000-0002-8026-2291) Ryan Wyatt, Martin Woodward, and Curtis Wong. We also thank the the current and past AAS WWT Steering Committee members for support, ideas, and feedback on development initiatives: Amanda Bauer, [Nancy Brickhouse,](https://orcid.org/0000-0002-8704-4473) [Jack Burns,](https://orcid.org/0000-0002-4468-2117) Buell Jannuzi, Jessica Kirkpatrick, [Sarah Loebman,](https://orcid.org/0000-0003-3217-5967) [Kevin](https://orcid.org/0000-0002-3972-8790) [Marvel,](https://orcid.org/0000-0002-3972-8790) [Megan Schwamb,](https://orcid.org/0000-0003-4365-1455) and [Chick Woodward.](https://orcid.org/0000-0002-5858-6767) We thank Doug Roberts and [Julie Steffen](https://orcid.org/0000-0002-8596-6634) for AAS WWT project leadership.

Chen-Zhou Cui thanks support from National Natural Science Foundation of China (NSFC)(11503051, U1531111, U1531115, U1531246, U1731125, U1731243). Chen-Zhou Cui also thanks the National R&D Infrastructure and Facility Development Program of China, "Earth System Science Data Sharing Platform" and "Fundamental Science Data Sharing Platform" (DKA2017-12-02-XX).

This publication makes use of data products from the Two Micron All Sky Survey, which is a joint project of the University of Massachusetts and the Infrared Processing and Analysis Center/California Institute of Technology, funded by the National Aeronautics and Space Administration and the National Science Foundation.

We acknowledge the use of the Legacy Archive for Microwave Background Data Analysis (LAMBDA), part of the High Energy Astrophysics Science Archive Center (HEASARC). HEASARC/LAMBDA is a service of the Astrophysics Science Division at the NASA Goddard Space Flight Center.

Funding for the SDSS and SDSS-II has been provided by the Alfred P. Sloan Foundation, the Participating Institutions, the National Science Foundation, the U.S. Department of Energy, the National Aeronautics and Space Administration, the Japanese Monbukagakusho, the Max Planck Society, and the Higher Education Funding Council for England. The SDSS Web Site is [http://www.sdss.org/.](http://www.sdss.org/) The SDSS is managed by the Astrophysical Research Consortium for the Participat-

ing Institutions. The Participating Institutions are the American Museum of Natural History, Astrophysical Institute Potsdam, University of Basel, University of Cambridge, Case Western Reserve University, University of Chicago, Drexel University, Fermilab, the Institute for Advanced Study, the Japan Participation Group, Johns Hopkins University, the Joint Institute for Nuclear Astrophysics, the Kavli Institute for Particle Astrophysics and Cosmology, the Korean Scientist Group, the Chinese Academy of Sciences (LAMOST), Los Alamos National Laboratory, the Max-Planck-Institute for Astronomy (MPIA), the Max-Planck-Institute for Astrophysics (MPA), New Mexico State University, Ohio State University, University of Pittsburgh, University of Portsmouth, Princeton University, the United States Naval Observatory, and the University of Washington.

The Digitized Sky Survey was produced at the Space Telescope Science Institute under U.S. Government grant NAG W-2166. The images of these surveys are based on photographic data obtained using the Oschin Schmidt Telescope on Palomar Mountain and the UK Schmidt Telescope. The plates were processed into the present compressed digital form with the permission of these institutions.

This research has made use of the USNO Image and Catalogue Archive operated by the United States Naval Observatory, Flagstaff Station [\(http://www.nofs.navy.](http://www.nofs.navy.mil/data/fchpix/) [mil/data/fchpix/\)](http://www.nofs.navy.mil/data/fchpix/) from [Monet](#page-24-14) [\(1998\)](#page-24-14).

Based on observations made with the NASA Galaxy Evolution Explorer. GALEX is operated for NASA by the California Institute of Technology under NASA contract NAS5-98034.

Some of the data presented in this paper were obtained from the Mikulski Archive for Space Telescopes (MAST). STScI is operated by the Association of Universities for Research in Astronomy, Inc., under NASA contract NAS5-26555. Support for MAST for non-HST data is provided by the NASA Office of Space Science via grant NNX13AC07G and by other grants and contracts.

The National Radio Astronomy Observatory is a facility of the National Science Foundation operated under cooperative agreement by Associated Universities, Inc.

This research has made use of data obtained from or software provided by the US National Virtual Observatory, which is sponsored by the National Science Foundation.

We acknowledge the use of public data from the Swift data archive.

This research has made use of data and/or services provided by the International Astronomical Union's Minor Planet Center.

This research uses services or data provided by the Science Data Archive at NOAO. NOAO is operated by the Association of Universities for Research in Astronomy (AURA), Inc. under a cooperative agreement with the National Science Foundation.

This work made use of the IPython package (Pérez [& Granger](#page-24-15) [2007\)](#page-24-15), Scikit-learn [\(McKinney](#page-24-16) [2010\)](#page-24-16), and Astropy, a community-developed core Python package for Astronomy [\(Astropy Collaboration et al.](#page-23-9) [2013\)](#page-23-9).

The acknowledgements were (partially) compiled using the Astronomy Acknowledgement Generator.

Facility: CGRO, COBE, EUVE, Fermi, GALEX, GRANAT, HEASARC, IRSA, MAST, NRAO, OCA:IRIS, Planck, ROSAT, Sloan, Swift, VLA, WISE, WMAP, WSRT

Software: Astropy[\(AstropyCollaborationetal.2013\)](#page-23-9); pyWWT [\(Robitaille et al.](#page-24-17) [2017\)](#page-24-17)

#### APPENDIX

# A. CURATED DATA

<span id="page-13-0"></span>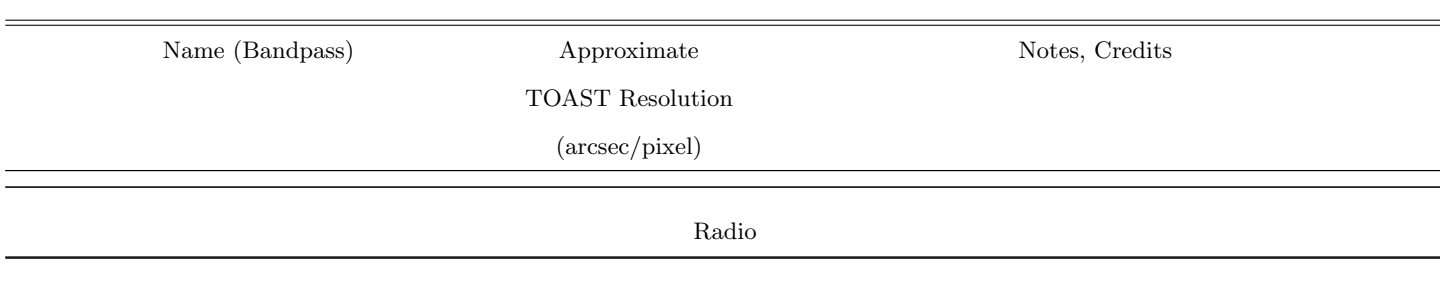

#### Table 4. All Sky Surveys

Table 4 continued

# ${\rm{ROSENFIED\ ET\ AL}}.$

Table 4 (continued)

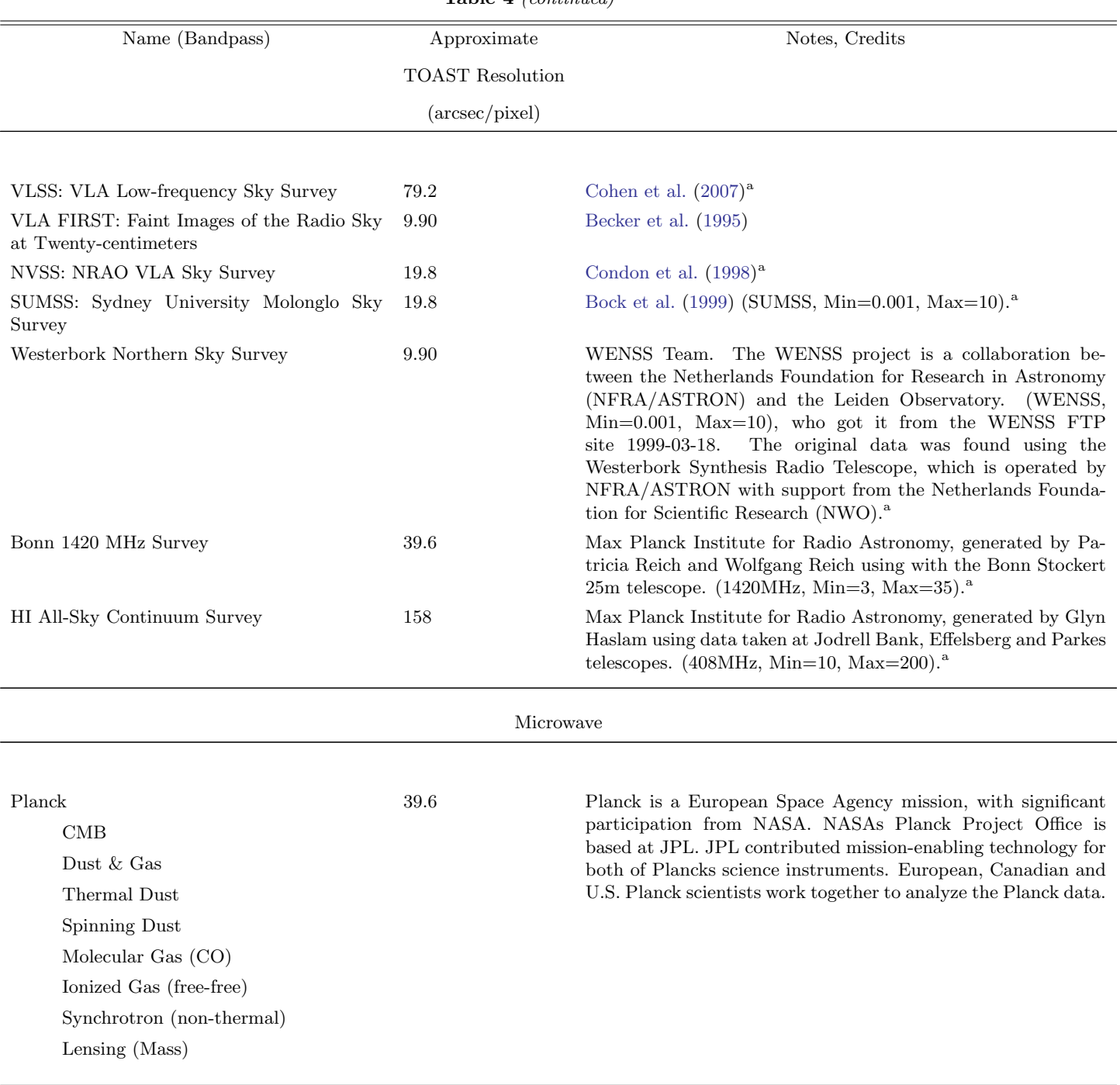

Table 4 continued

# $$

Table 4 (continued)

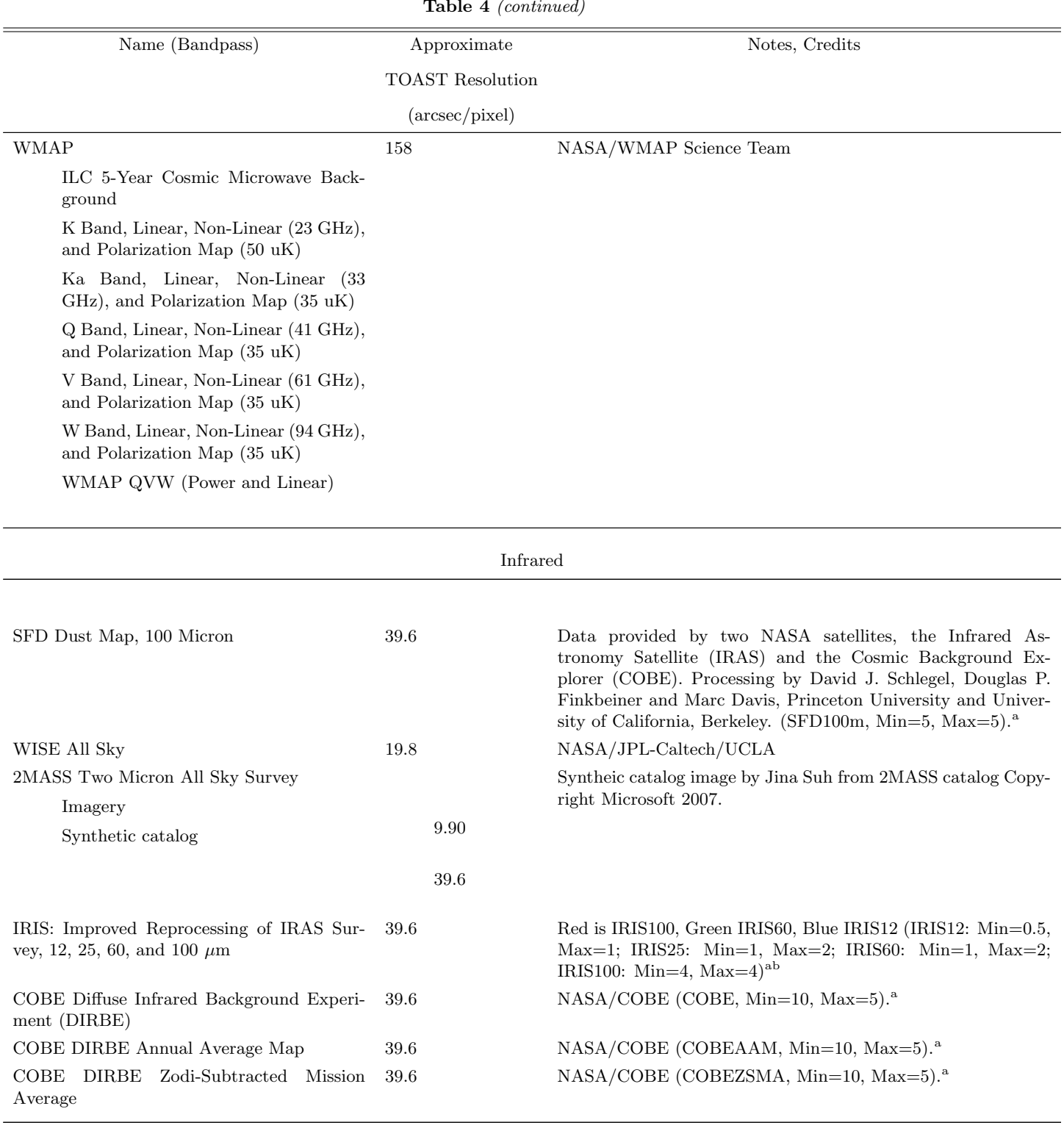

Optical

# 16 ROSENFIELD ET AL.

Table 4 (continued)

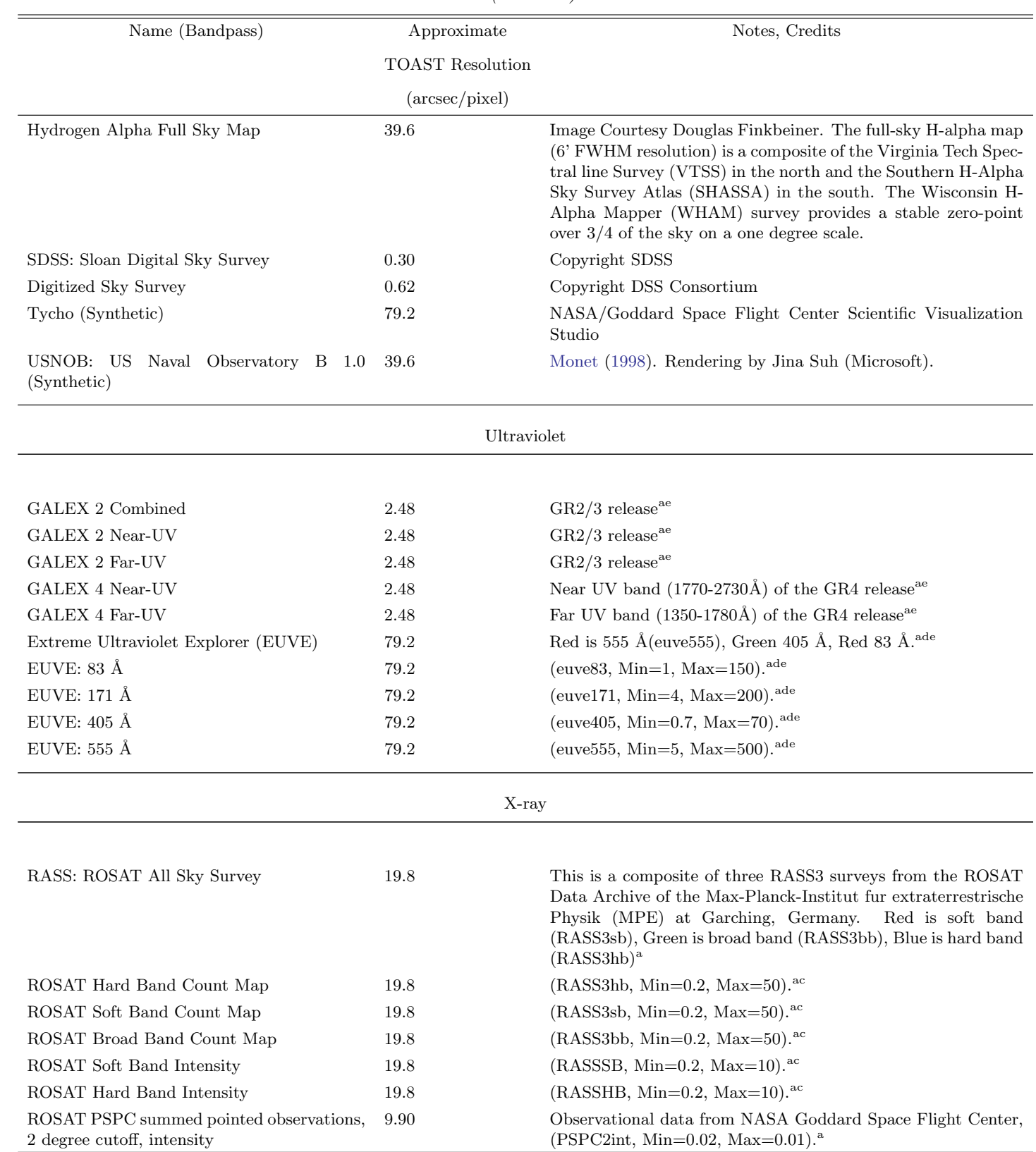

Table 4 continued

## WORLDWIDE TELESCOPE 17

Table 4 (continued)

| Name (Bandpass)                                                 | Approximate             | Notes, Credits                                                                                                    |  |  |  |  |
|-----------------------------------------------------------------|-------------------------|----------------------------------------------------------------------------------------------------|--|--|--|--|
|                                                                 | <b>TOAST Resolution</b> |                                                                                                    |  |  |  |  |
|                                                                 | (arcsec/pixel)          |                                                                                                    |  |  |  |  |
| Swift BAT All-Sky Survey: Significance 14-<br>$195 \text{ keV}$ | 79.2                    | NASA BAT Team. (BATSig, Min=1, Max=10). <sup>a</sup>                                                                                                    |  |  |  |  |
| Swift BAT All-Sky Survey: Flux 14-195 keV                       | 79.2                    | NASA BAT Team. (BATFlux, Min=1e-5, Max=1e-3). <sup>2</sup>                                                                                                    |  |  |  |  |
| GRANAT/SIGMA Significance                                       | 79.2                    | $(GRAMAT_SIGMA_sig, Min=0.5, Max=50).$ <sup>af</sup>                                                                                                    |  |  |  |  |
| GRANAT/SIGMA Flux                                               | 79.2                    | $(GRAMAT_SIGMA_flux, Min=1e-5, Max=0.01).$ <sup>af</sup>                                                                                                    |  |  |  |  |
| Gamma-ray                                                       |                         |                                                                                                    |  |  |  |  |
|                                                                 |                         |                                                                                                    |  |  |  |  |
| Fermi                                                           | 158                     | NASA and the FERMI-LAT Team.                                                                                                    |  |  |  |  |
| Fermi Six Months                                                | 158                     |                                                                                                    |  |  |  |  |
| Fermi Year Two                                                  | 39.6                    | NASA and the FERMI-LAT Team.                                                                                                    |  |  |  |  |
| Fermi Year Three                                                | 79.2                    |                                                                                                    |  |  |  |  |
| Fermi LAT Year Eight                                            | 39.6                    |                                                                                                    |  |  |  |  |
| CGRO Compton Telescope: 3 channel data                          | 79.2                    | CompTel Instrument Team.<br>Maps generated by Andrew<br>Strong, Max-Planck Institute for Extraterrestrial Physics,<br>Garching, Germany. (comptel, Min=0.05, Max=0.1). <sup>a</sup> |  |  |  |  |
| <b>EGRET Soft</b>                                               | 79.2                    | EGRET Instrument team, NASA Goddard Space Flight Cen-<br>ter. (EGRETsoft, Min=0.1, Max=0.002). <sup>a</sup>                                                                         |  |  |  |  |
| <b>EGRET Hard</b>                                               | 79.2                    | EGRET Instrument team, NASA Goddard Space Flight Cen-<br>ter. (EGREThard, Min=0.02, Max=0.005). <sup>a</sup>                                                                        |  |  |  |  |

 ${}^{a}$ TOAST-formatted mosaics were obtained using facilities of NASAs SkyView Virtual Telescope.

 $b$  Original IRAS data: NASA/JPL IPAC, IRIS Reprocessing: Canadian Institute for Theoretical Astrophysics/Institut d'Astrophysique Spatiale.

 $c$ ROSAT Data Archive of the Max-Planck-Institut fur extraterrestrische Physik (MPE) at Garching, Germany.

 $\boldsymbol{d}$  Center for Extreme UV Astronomy, University of California at Berkeley.

 $e_\mathrm{Data}$  archived at MAST/STScI

<span id="page-17-0"></span> $^f$ High Energy Astrophysics Department, Space Research Institute, Moscow, Russia; CEA, Centre d'Etudes de Saclay Orme des Merisiers, France; Centre d'Etude Spatiale des Rayonnements, Toulouse, France; Federation de Recherche Astroparticule et Cosmologie Universite de Paris, France.

# 18 ROSENFIELD ET AL.

# Table 5. Panoramas

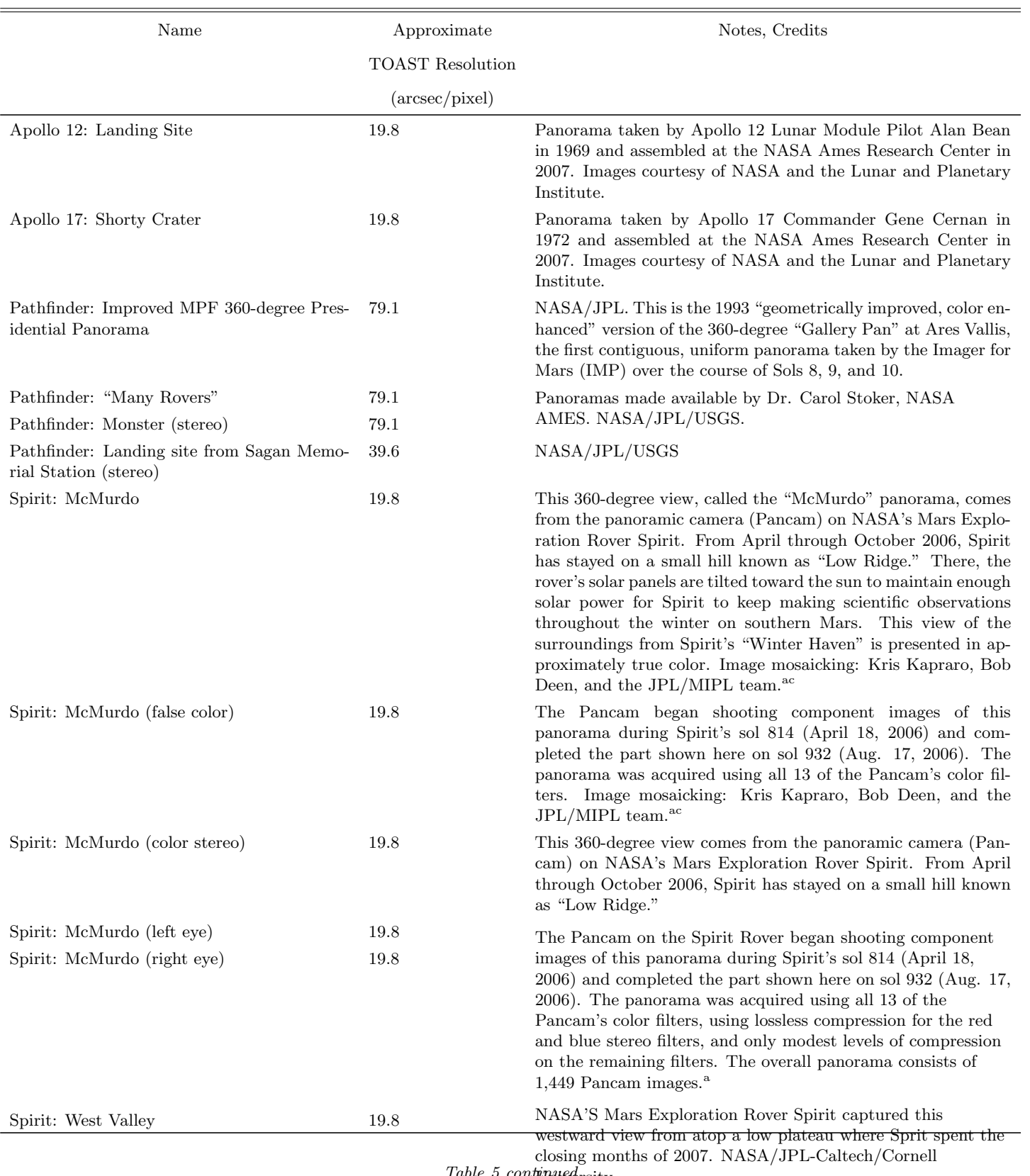

Table 5 continued rsity.

# $$

Table 5 (continued)

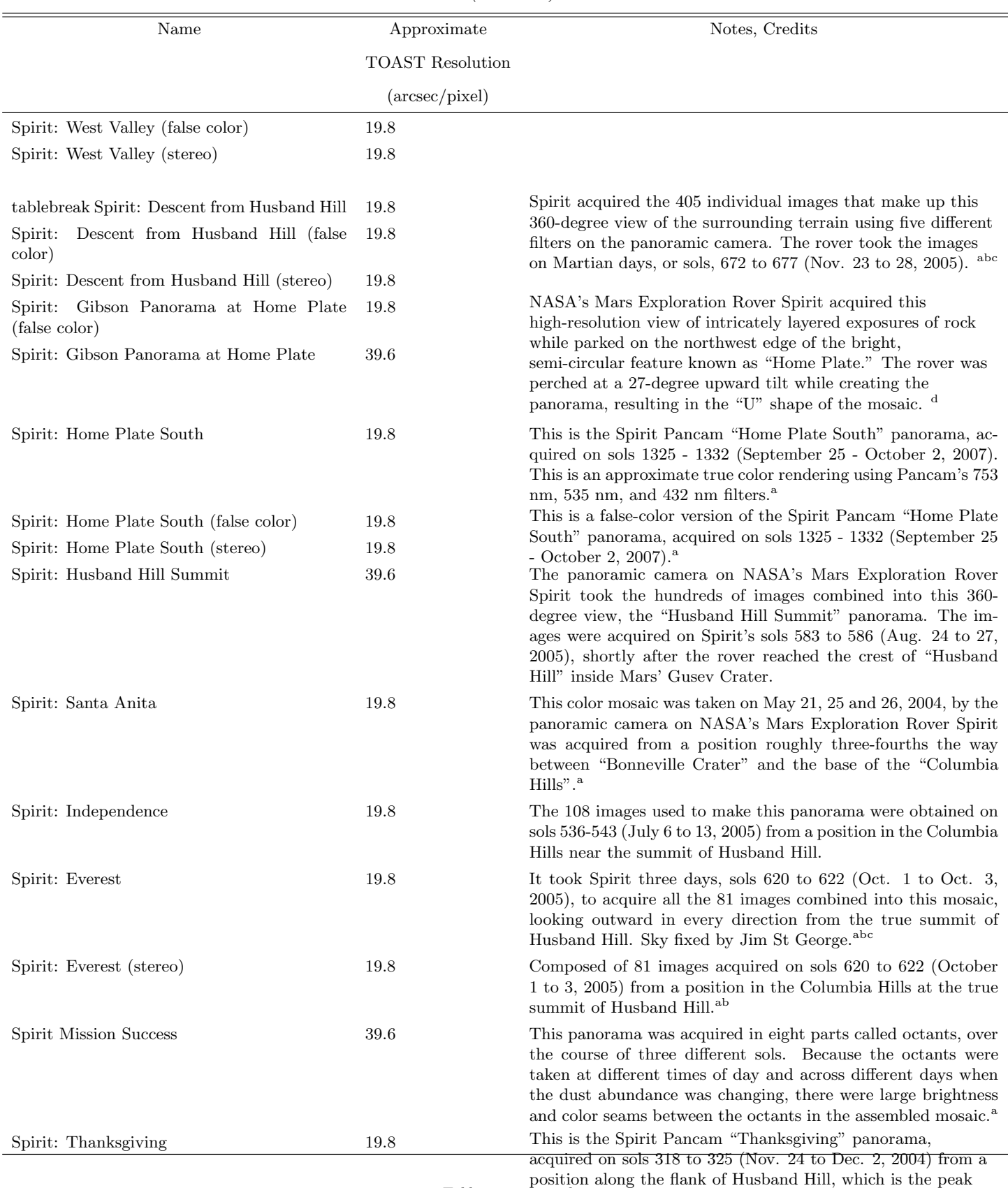

just left of the center of this mosaic, just east of the West Table 5 continued

Spur of the Columbia Hills.<sup>abc</sup>

# ${\rm{ROSENFIED\ ET\ AL}}.$

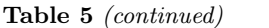

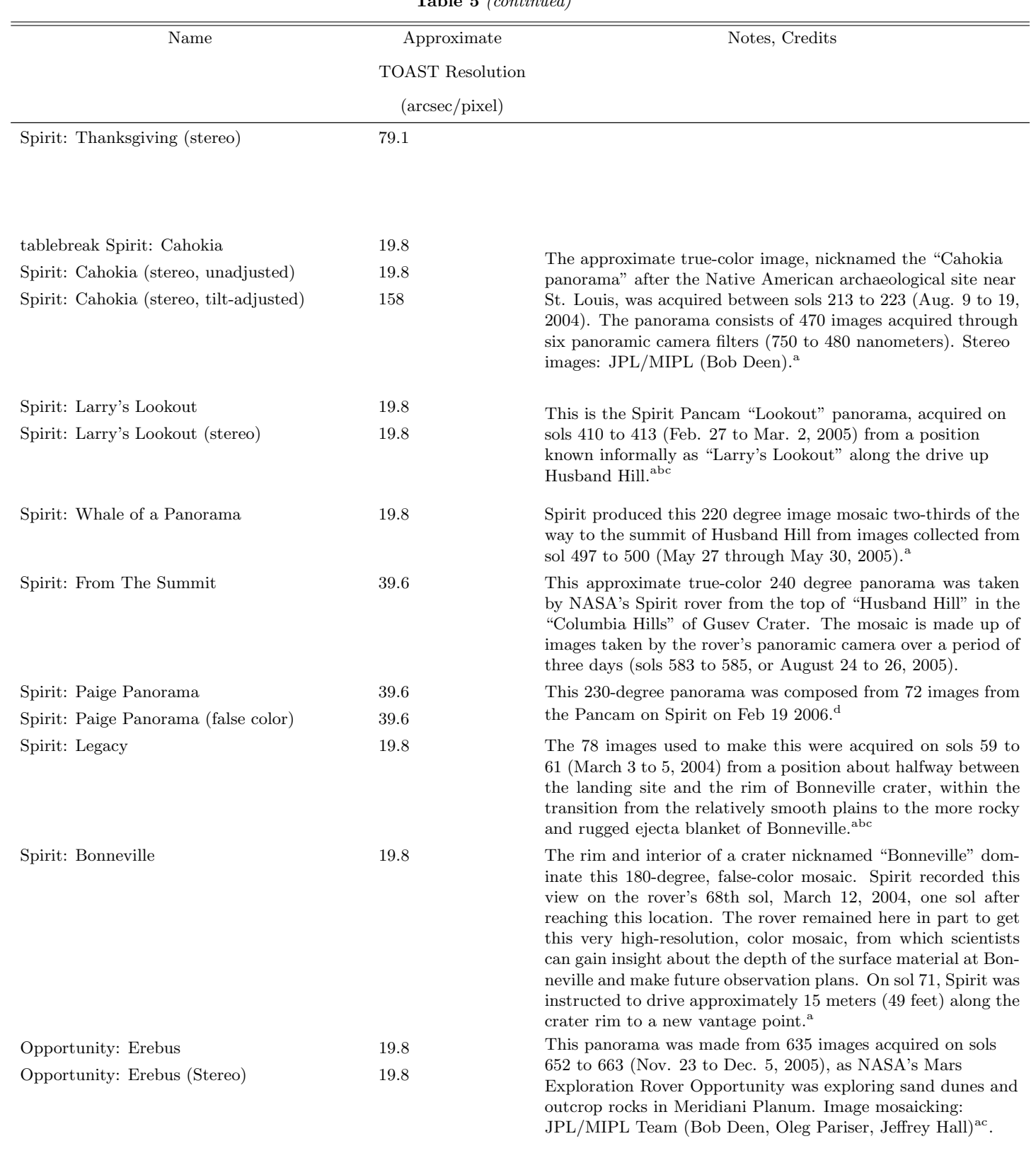

# WORLDWIDE TELESCOPE 21

Table 5 (continued)

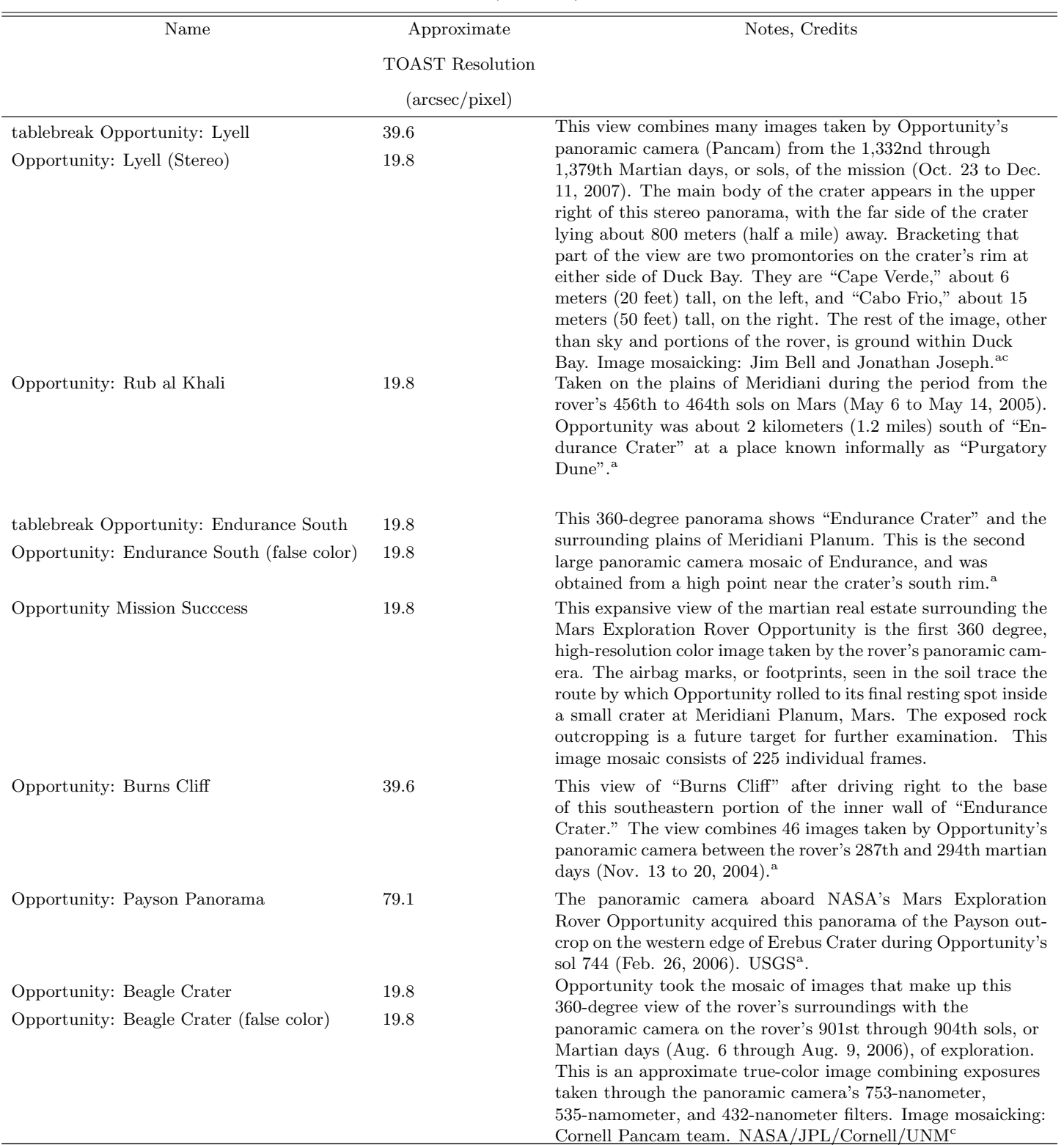

Table 5 continued

# $22$  ROSENFIELD ET AL.

Table 5 (continued)

| Name                   | Approximate             | Notes, Credits                                                                                                    |
|------------------------|-------------------------|----------------------------------------------------------------------------------------------------|
|                        | <b>TOAST Resolution</b> |                                                                                                    |
|                        | $(\arcsec/pixel)$       |                                                                                                    |
| Opportunity: Lion King | 19.8                    | This shows "Eagle Crater" and the surrounding plains of Merid-<br>iani Planum. It was stitched from 558 images obtained on<br>sols 58 and 60 by the Mars Exploration Rover Opportunity's<br>panoramic camera. <sup>a</sup>                                                                    |
| Phoenix: Landing Site  | 39.6                    | This view combines more than 400 images taken during the<br>first several weeks after NASA's Phoenix Mars Lander arrived<br>on an arctic plain at 68.22 degrees north latitude, 234.25 de-<br>grees east longitude on Mars. NASA/JPL-Caltech/University<br>Arizona/Texas A $\&$ M University. |

 ${}^{a}$ NASA/JPL/Cornell.

 $^b$ Image mosaicking: JPL/MIPL (Bob Deen)

 $c$  Calibration and color rendering: Cornell Calibration Crew and the Pancam team (Jim Bell)

 $d_{\rm NASA/JPL\text{-}Caltech/USGS/Cornell.}$ 

<span id="page-22-0"></span>

| Name                      | Approximate                | Notes, Credits                                                                                                    |
|---------------------------|----------------------------|----------------------------------------------------------------------------------------------------|
|                           | <b>TOAST</b> Resolution    |                                                                                                    |
|                           | $(\arccos(c/\text{pixel})$ |                                                                                                    |
| Bing Maps Aerial          | 0.002                      |                                                                                                    |
| Bing Maps Hybrid          | 0.002                      | Bing Maps Copyright Microsoft Corp. and Suppliers                                                                                      |
| Bing Maps Streets         | 0.002                      |                                                                                                    |
| Earth at Night 2012       | 4.94                       | NASA Earth Observatory/NOAA NGDC                                                                                                    |
| Earth at Night            | 19.8                       | Data courtesy Marc Imhoff of NASA GSFC and Christopher<br>Elvidge of NOAA NGDC. Image by Craig Mayhew and Robert<br>Simmon, NASA GSFC. |
| Blue Marble January 2004  | 19.8                       | Blue Marble Next Generation, January 2004. Visible Earth<br>Project, NASA.                                                             |
| Blue Marble July 2004     | 19.8                       | Blue Marble Next Generation, July 2004.<br>Visible Earth<br>Project, NASA.                                                             |
| Open Street Maps          | 0.010                      | Map data Copyright OpenStreetMap contributors, CC BY-SA                                                                                |
| Open Street Maps Bike Map | 0.010                      | Map data Copyright OpenStreetMap contributors, CC BY-SA                                                                                |
| Moon                      | 2.47                       | Image Courtesy NASA/JPL                                                                                                    |
| Mercury                   | 9.89                       | NASA/Johns Hopkins University Applied Physics Labora-<br>tory/Carnegie Institution of Washington                                       |
| Venus                     | 79.1                       | Image Courtesy NASA/JPL/Space Science Institute                                                                                        |
| Mars Visible Imagery      | 9.89                       | NASA/USGS/Malin Space Science Systems/JPL                                                                                              |

Table 6. Planet Maps

Table 6 continued

## WORLDWIDE TELESCOPE 23

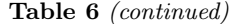

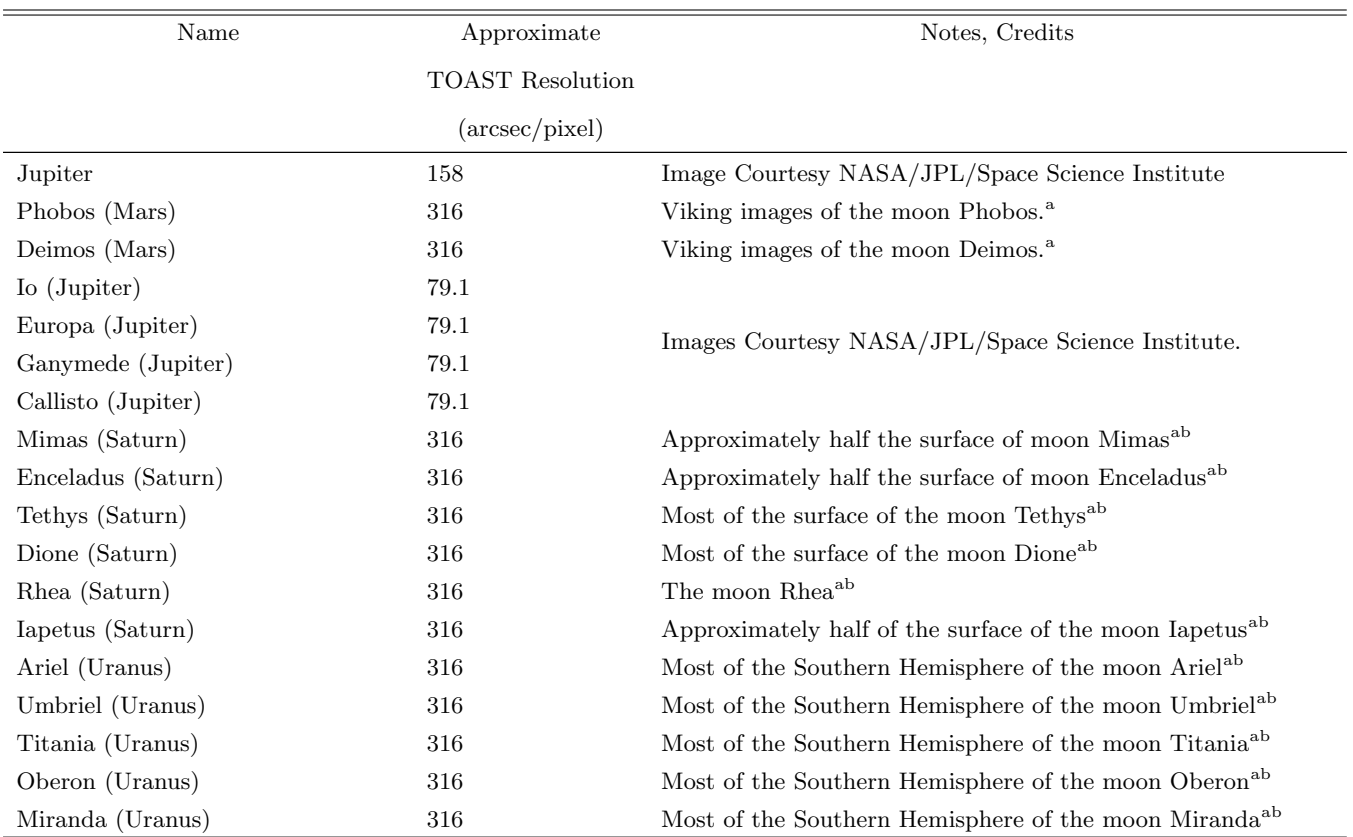

 ${}^a$ Caltech/JPL/USGS.

 $<sup>b</sup>$  From Voyager mission photographs.</sup>

#### REFERENCES

- <span id="page-23-3"></span>Acton, C., Bachman, N., Semenov, B., & Wright, E. 2017, Planetary and Space Science
- <span id="page-23-2"></span>Acton, C. H. 1996, Planet. Space Sci., 44, 65
- <span id="page-23-4"></span>Agarwal, D., Cheah, Y.-W., Fay, D., et al. 2011, The International Journal of High Performance Computing Applications, 25, 304.

<https://doi.org/10.1177/1094342011414746>

- <span id="page-23-9"></span>Astropy Collaboration, Robitaille, T. P., Tollerud, E. J., et al. 2013, A&A, 558, A33
- <span id="page-23-11"></span>Batygin, K., & Brown, M. E. 2016, AJ, 151, 22
- <span id="page-23-14"></span>Becker, R. H., White, R. L., & Helfand, D. J. 1995, ApJ, 450, 559
- <span id="page-23-10"></span>Berriman, G. B., & Good, J. C. 2017, PASP, 129, 058006
- <span id="page-23-16"></span>Bock, D. C.-J., Large, M. I., & Sadler, E. M. 1999, AJ, 117, 1578
- <span id="page-23-13"></span>Cohen, A. S., Lane, W. M., Cotton, W. D., et al. 2007, AJ, 134, 1245
- <span id="page-23-15"></span>Condon, J. J., Cotton, W. D., Greisen, E. W., et al. 1998, AJ, 115, 1693
- <span id="page-23-6"></span>Cui, C., & Li, S. 2018, ArXiv e-prints, arXiv:1801.05098
- <span id="page-23-12"></span>Currie, T., Lisse, C. M., Kuchner, M., et al. 2015, ApJL, 807, L7
- <span id="page-23-5"></span>Geller, M. J., & Huchra, J. P. 1989, Science, 246, 897
- <span id="page-23-0"></span>Gray, J., & Szalay, A. S. 2004, eprint arXiv:cs/0403018, cs/0403018
- <span id="page-23-7"></span>Jurić, M., Kantor, J., Lim, K., et al. 2015, ArXiv e-prints, arXiv:1512.07914
- <span id="page-23-8"></span>Kluyver, T., Ragan-Kelley, B., Pérez, F., et al. 2016, in ELPUB, 87–90
- <span id="page-23-1"></span>Kunszt, P. Z., Szalay, A. S., Csabai, I., & Thakar, A. R. 2000, in Astronomical Society of the Pacific Conference Series, Vol. 216, Astronomical Data Analysis Software and Systems IX, ed. N. Manset, C. Veillet, & D. Crabtree, 141

<span id="page-24-6"></span>Ladd, E. F., Gingrich, E. C., Nottis, K. E. K., Udomprasert, P., & Goodman, A. A. 2015, in Astronomical Society of the Pacific Conference Series, Vol. 500, Celebrating Science: Putting Education Best Practices to Work, ed. G. Shultz, S. Buxner, L. Shore, & J. Barnes, 191

<span id="page-24-16"></span>McKinney, W. 2010, in Proceedings of the 9th Python in Science Conference, ed. S. van der Walt & J. Millman, 51 – 56

<span id="page-24-14"></span>Monet, D. 1998, USNO-A2.0 (United States Naval Observatory.)

- <span id="page-24-10"></span>Nakata, M., Hamacher, D. W., Warren, J., et al. 2014, Australian Academic & Research Libraries, Vol. 45(2), pp. 101-110., 45, 101
- <span id="page-24-15"></span>Pérez, F., & Granger, B. E. 2007, Computing in Science and Engineering, 9, 21. <http://ipython.org>
- <span id="page-24-0"></span>Perryman, M. A. C., Lindegren, L., Kovalevsky, J., et al. 1997, A&A, 323, L49
- <span id="page-24-7"></span>Qiao, C., Cui, C., Zheng, X., & Xu, Y. 2010, in 2010 2nd International Conference on Education Technology and Computer, Vol. 3, V3–519–V3–523
- <span id="page-24-11"></span>Roberts, M. J. 2014, in Astronomical Society of the Pacific Conference Series, Vol. 483, Ensuring Stem Literacy: A National Conference on STEM Education and Public Outreach, ed. J. G. Manning, M. K. Hemenway, J. B. Jensen, & M. G. Gibbs, 223
- <span id="page-24-17"></span>Robitaille, T., Otor, O. J., ZuHone, J., & Rosenfield, P. 2017, PyWWT: WorldWide Telescope from Python, , , doi:10.5281/zenodo.1155830. <https://doi.org/10.5281/zenodo.1155830>
- <span id="page-24-12"></span>Rosenfield, P., Gaily, J., Fraser, O., & Wisniewski, J. 2014,
- Communicating Astronomy with the Public Journal, 15, 35

<span id="page-24-9"></span>Sanders, N. E., Faesi, C., & Goodman, A. A. 2014, Journal of Science Education and Technology, 23, 431

<span id="page-24-1"></span>Scoville, N., Aussel, H., Brusa, M., et al. 2007, ApJS, 172, 1

- <span id="page-24-3"></span>Udomprasert, P., Goodman, A., Sunbury, S., et al. 2014, in Astronomical Society of the Pacific Conference Series, Vol. 483, Ensuring Stem Literacy: A National Conference on STEM Education and Public Outreach, ed. J. G. Manning, M. K. Hemenway, J. B. Jensen, & M. G. Gibbs, 297
- <span id="page-24-4"></span>Udomprasert, P. S., Goodman, A. A., Plummer, J., et al. 2016, in American Astronomical Society Meeting Abstracts, Vol. 227, American Astronomical Society Meeting Abstracts, 229.01
- <span id="page-24-5"></span>Udomprasert, P. S., Goodman, A. A., & Wong, C. 2012, in Astronomical Society of the Pacific Conference Series, Vol. 457, Connecting People to Science: A National Conference on Science Education and Public Outreach, ed. J. B. Jensen, J. G. Manning, M. G. Gibbs, & D. Daou, 149
- <span id="page-24-8"></span>Wang, Q., Qiao, C., & Zheng, X. 2015, International Journal of Learning and Teaching, 1, 134
- <span id="page-24-2"></span>Wong, C. 2008, in Astronomical Society of the Pacific Conference Series, Vol. 389, EPO and a Changing World: Creating Linkages and Expanding Partnerships, ed. C. Garmany & M. G. Gibbs, Moody J. W., 227
- <span id="page-24-13"></span>Yusef-Zadeh, F., Roberts, D. A., Wardle, M., et al. 2015, ApJL, 801, L26